**Revisi (19 Desember 2008)**

- **1. Melengkapi definisi masalah**
- **2. Mengubah problem katalog**
- **3. Mengubah DFD**
- **4. Melengkapi Business System Option**
- **5. Memperbaiki DFD**
- **6. Memperbaiki Elemtary Process Description**
- **7. Memperbaiki pseudocode**
- **8. Melengkapi desain interface**

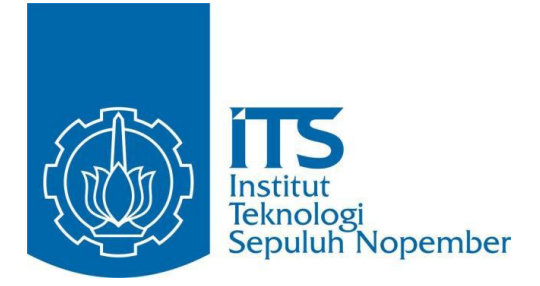

# INDRAMAYU TOURISM INFORMATION CENTER (ITIC)

**Miftahus Sholihin (5107100609) Ratri Enggar Pawening (5107100613) Antonius Malem Barus (5107100616)**

**Jurusan Teknik Informatika Fakultas Teknologi Informasi Institut Teknologi Sepuluh Nopember Surabaya 2008**

#### **INDRAMAYU TOURISM INFORMATION CENTER (ITIC)**

#### **A. DESKRIPSI KASUS**

Indramayu Tourism Information Center adalah salah satu sarana yang disediakan Departemen Pariwisata Kabupaten Indramayu dalam melayani para wisatawan yang datang ke Kabupaten Indramayu. Di tempat ini, wisatawan akan memperoleh berbagai macam informasi mengenai sektor pariwisata yang ada di Kabupaten Indramayu. Selain itu dengan adanya Indramayu Tourism Information Center dapat mempermudah wisatawan untuk memperoleh informasi mengenai hotel dan travel agent yang ada di Kabupaten Indramayu. Sehingga dengan adanya Indramayu Tourism Center dapat mempermudah wisatawan yang berkunjung ke Indramayu.

Bagi wisatawan yang ingin mengetahui daerah wisata dapat langsung datang ke Indramayu Tourism Center untuk mengambil brosur dan memperoleh informasi tentang kepariwisataan yang ada di sana. Sebelum memperoleh brosur, wisatawan harus mengisi buku tamu terlebih dahulu. Data-data ini selanjutnya akan diproses sebagai survey untuk mengetahui jumlah wisatawan yang datang ke Indramayu setiapa bulannya. Selain mendapatkan brosur, dinas pariwisata akan menawarkan travel agent yang akan memandu perjalanan wisata wisatawan dan hotel-hotel terdekat di daerah wisata sebagai tempat penginapan. Travel agent dan hotel-hotel tersebut sebelumnya harus mendaftakan terlebih dahulu tentang data-data perusahaan mereka sehingga mereka dapat menjadi partner kerja dalam mengembangkan pariwisata di Indramayu. Setelah menjadi member, travel agent dan hotel tersebut harus menyiapkan laporan yang akan dilaporkan mengenai kesiapan armada pemandu untuk travel agent dan ketersediaan kamar untuk hotel.

Sesuai dengan kondisi seperti yang telah dijelaskan di atas akan menghabiskan waktu lebih banyak para wisatawan yang ingin mendapatkan informasi mengenai pariwisata di Indramayu. Hal ini kurang efektif karena wisatawan harus datang terlebih dahulu ke Indramayu Tourism Information Center.

Bagian-bagian ITIC yang terkait dalam sistem ini adalah :

1. Receptionist

Receptionist bertugas menerima para wisatawan yang akan mencari informasi mengenai informasi daerah pariwisata di Indramayu. Pada awal kedatangan wisatawan akan segera memperoleh brosur yang menggambarkan sekilas mengenai informasi pariwisata indramayu. Untuk informasi lebih lanjuat, wisatawan akan diarahkan menuju bagian informasi pariwisata, travel agent ataupun hotel sesuai dengan kebutuhan wisatawan.

2. Staf

Staf yang terkait di bagian pariwisata terdiri dari staf bagian informasi pariwisata, staf bagian informasi travel agent, staf bagian informasi hotel dan staf survey. Staf di bagian informasi pariwisata bertugas untuk menjelaskan lebih lanjut kepada wisatawan mengenai daerah pariwisata Indramayu dengan lebih detil daripada yang ditampilkan pada brosur. Staf di bagian informasi travel agent bertugas untuk membantu wisatawan yang membutuhkan pemandu wisata untuk masing-masing daerah wisata yang dituju. Staf di bagian informasi hotel bertugas untuk membantu wisatawan untuk mencari hotel ataupun penginapan di sekitar daerah wisata yang akan dijadikan sebagai tempat untuk bermalam. Staf di bagian survey bertugas untuk mengolah data wisatawan yang mengisi buku tamu pada bagian receptionist untuk ditampilkan sebagai laporan kedatangan wisatawan ke indramayu.

#### **B. DEFINISI MASALAH**

- 1. Wisatawan dapat mengunjungi Indramayu Tourism Information Center untuk memperoleh informasi tentang pariwisata di Indramayu.
- 2. Di ITIC, wisatawan akan mendapat brosur dan mengisi buku tamu di receptionist.
- 3. Wisatawan akan mengunjungi bagian-bagian tertentu jika ingin mendapatkan informasi pariwisata, hotel dan travel agent.
- 4. Pengumpulan data wisatawan yang berkunjung ke ITIC secara manual melalui buku tamu yang diisi pada receptionist.
- 5. Hotel yang sudah terdaftar sebagai member dapat menginformasikan profil dan layanan-layanan yang ditawarkan.
- 6. Travel agent yang sudah terdaftar sebagai member menginformasikan profil dan layanan-layanan yang ditawarkan.

# **C. PROBLEM KATALOG**

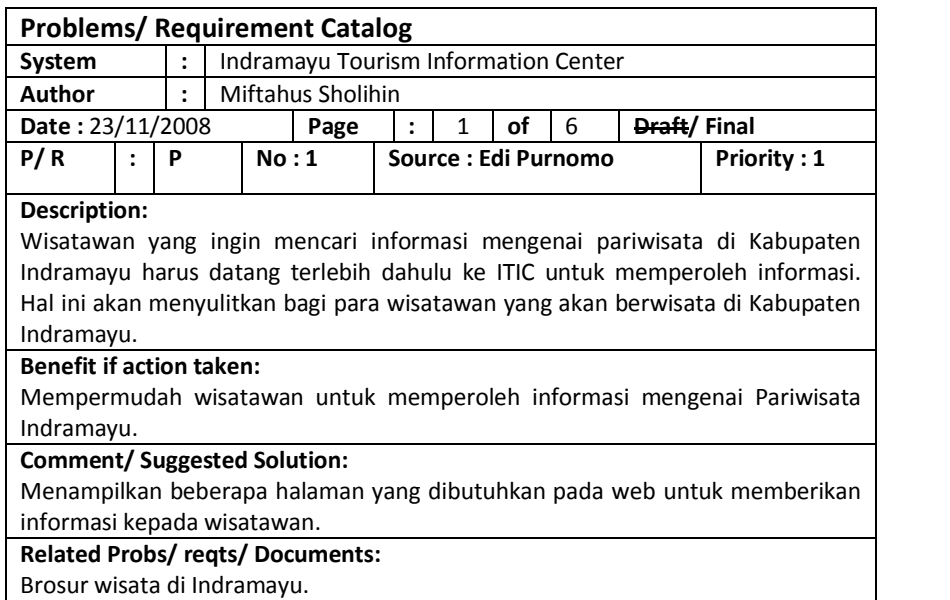

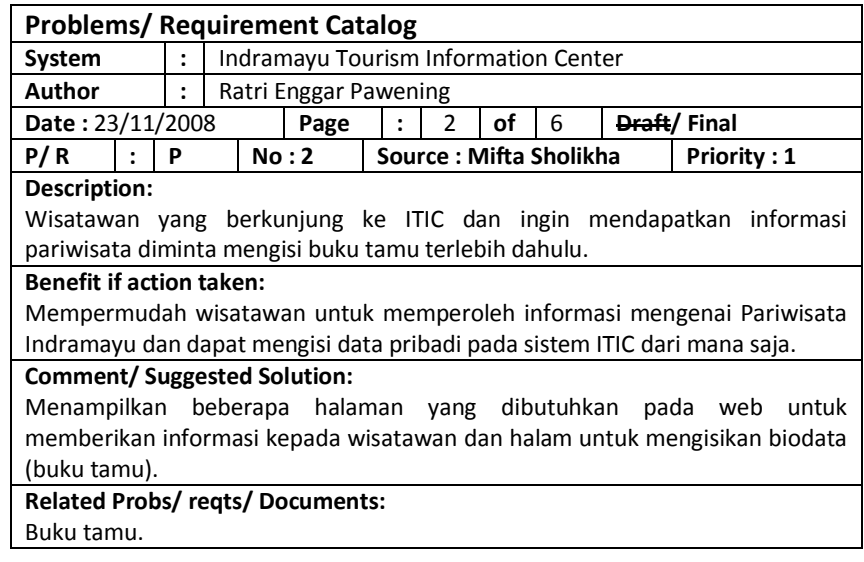

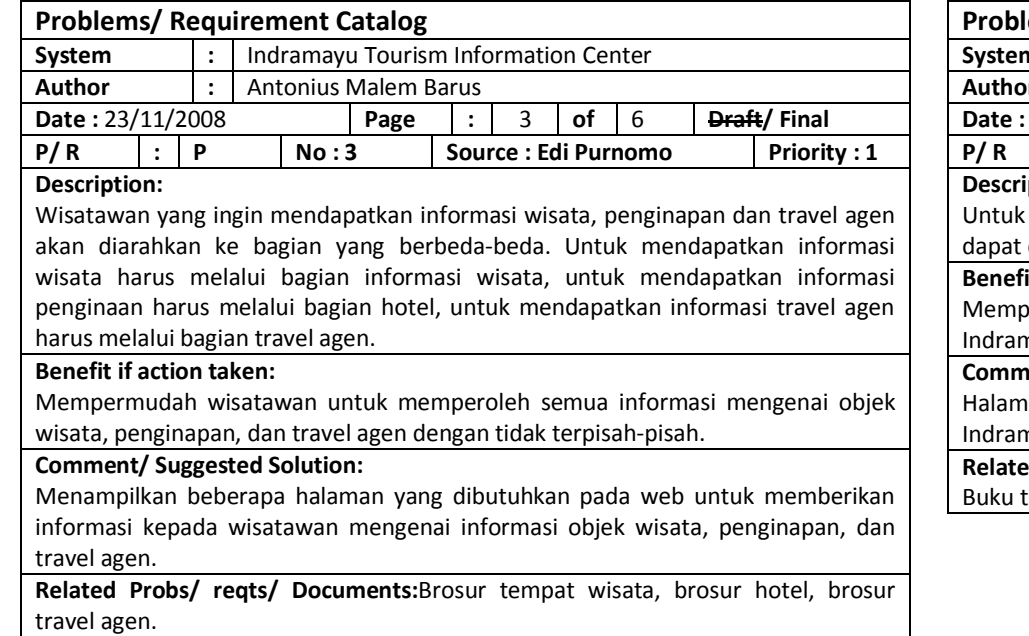

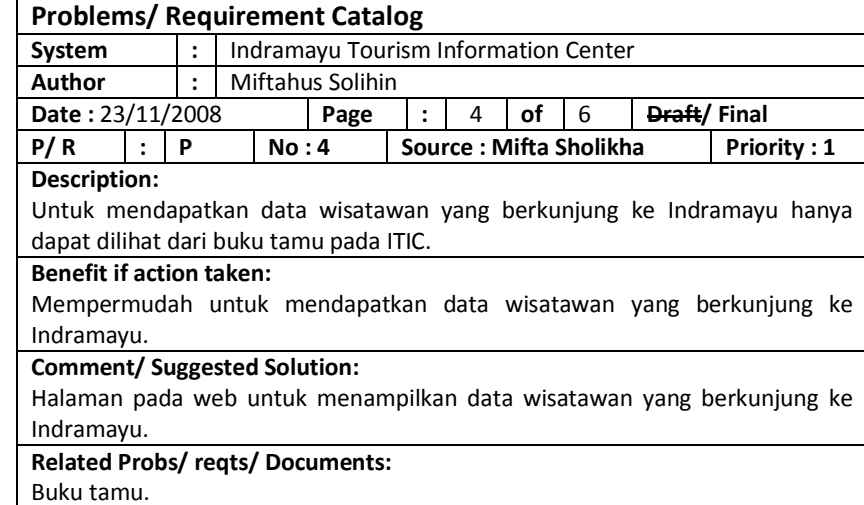

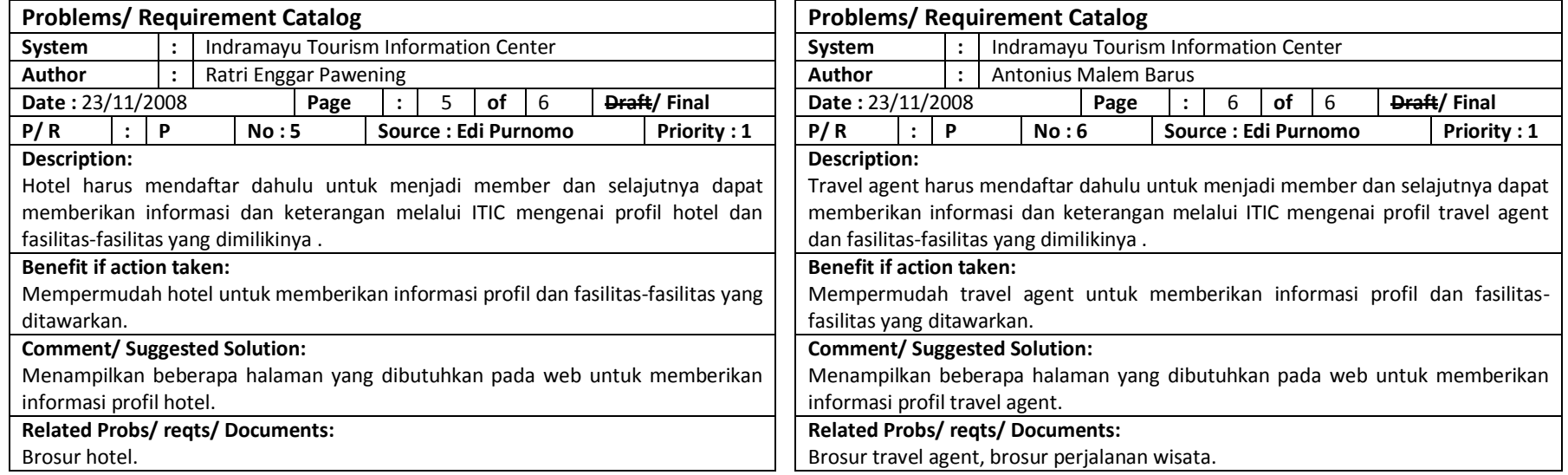

## **D. ANALISA PROBLEM**

## 1. Dekomposisi Fungsional

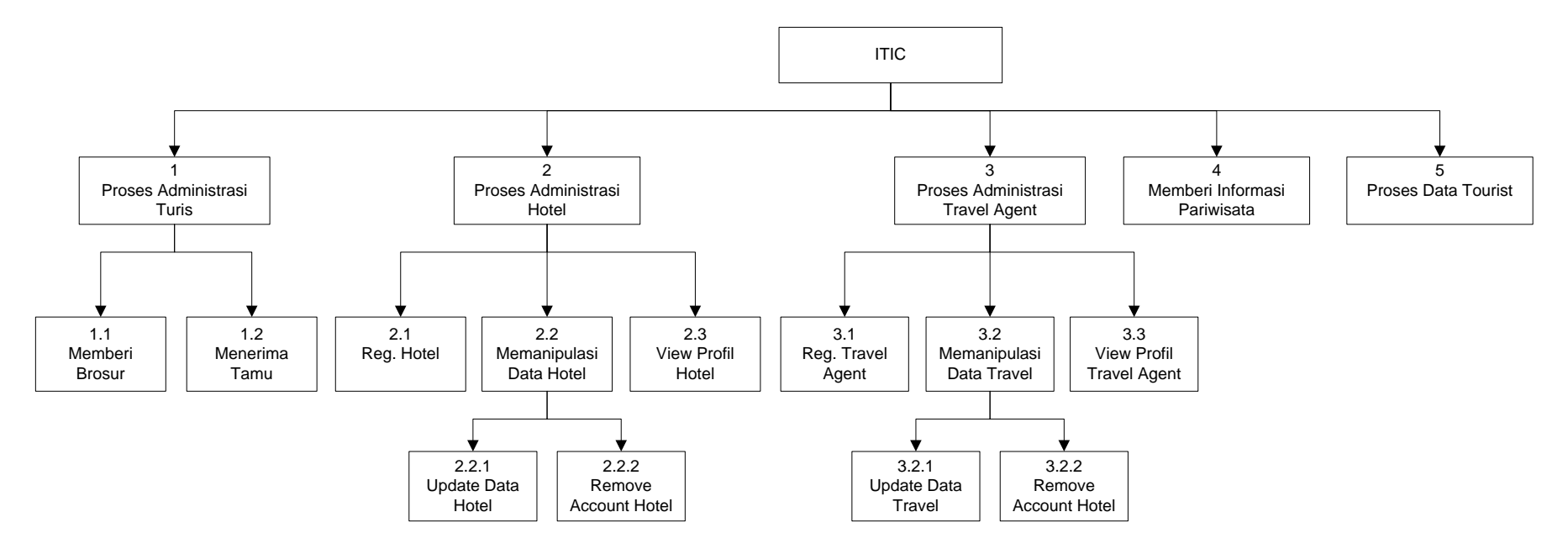

**Gambar 1 Dekomposisi Fungsional**

2. Diagram Context

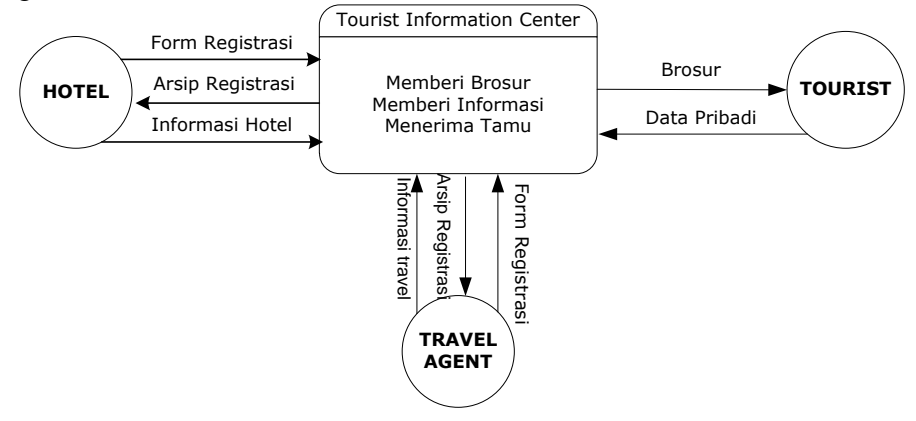

**Gambar 2 Diagram Context**

3. DFD Level 1

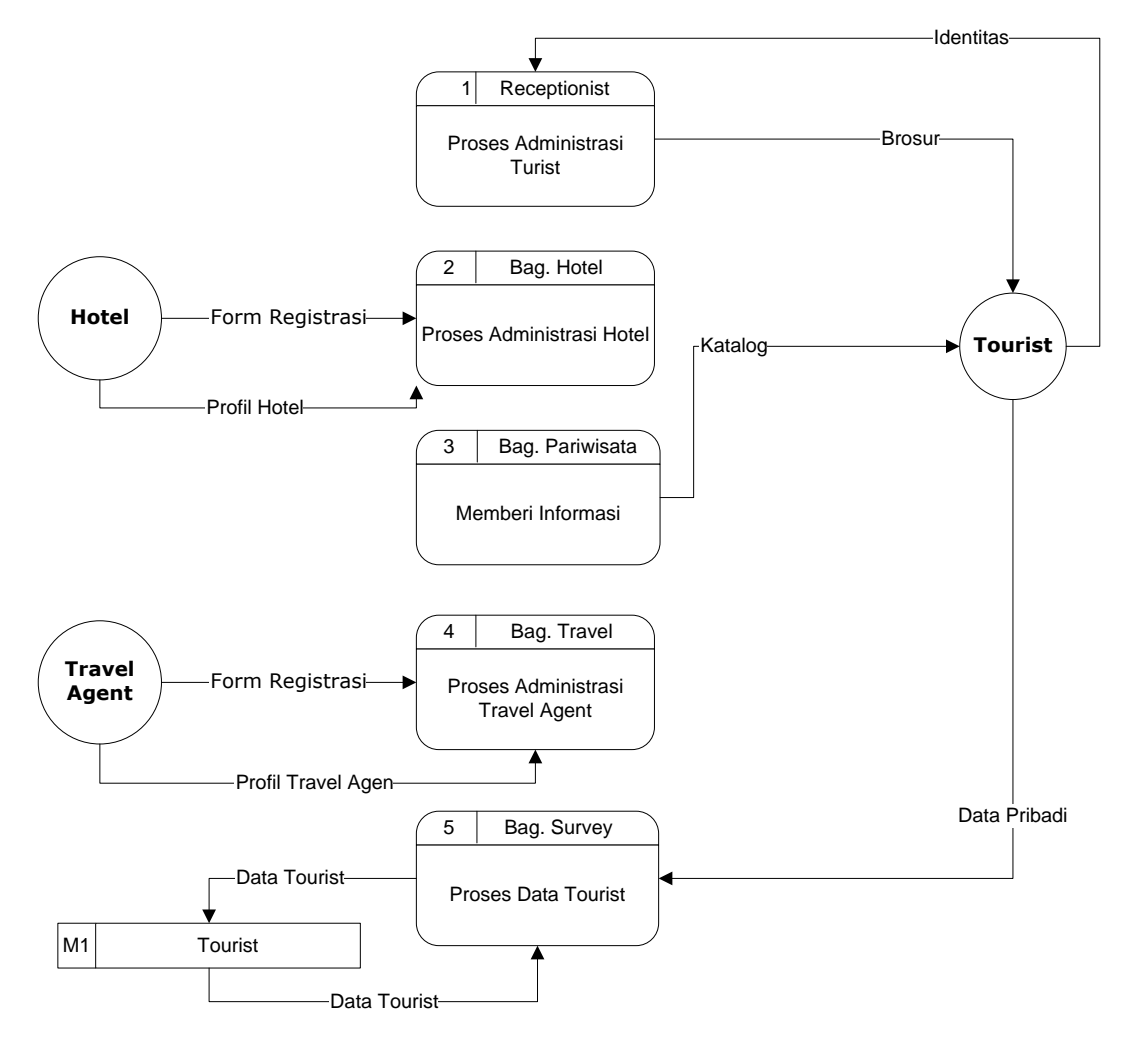

**Gambar 3 DFD Level 1**

#### 4. DFD Level 2

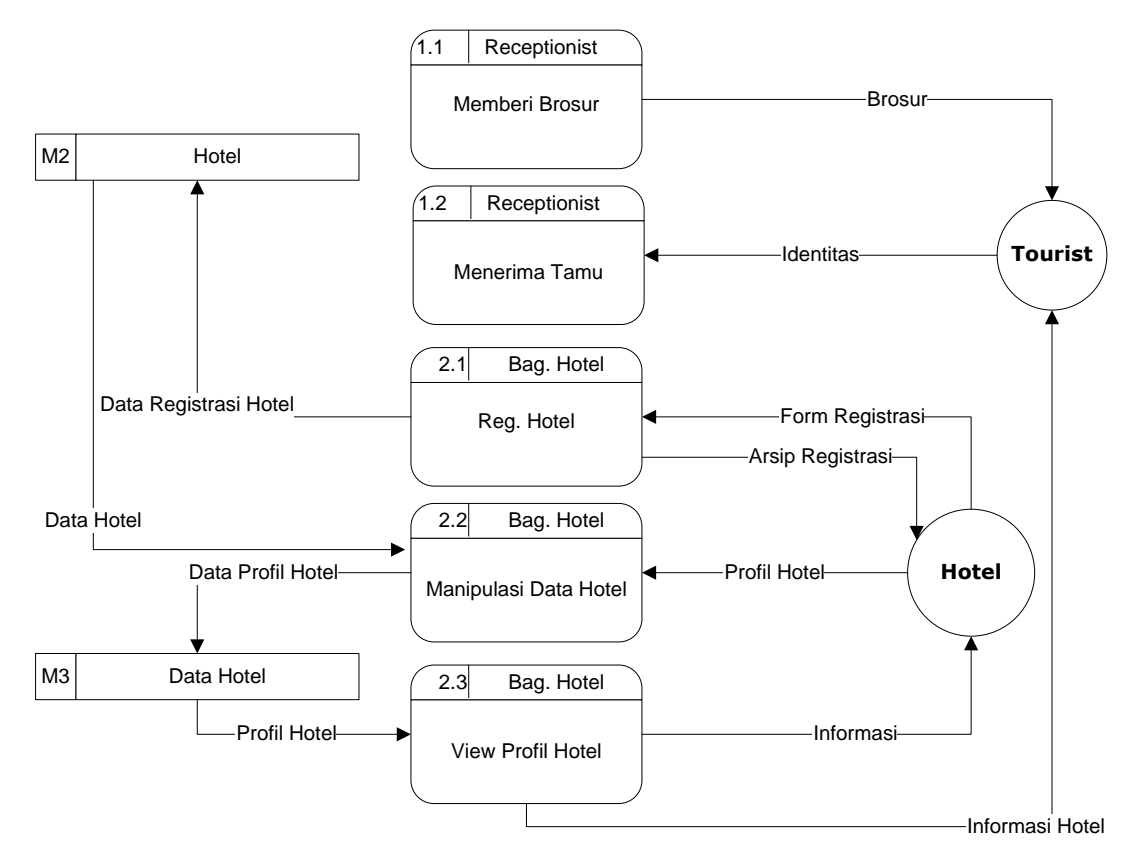

**Gambar 4 DFD Level 2 (Bagian Hotel)**

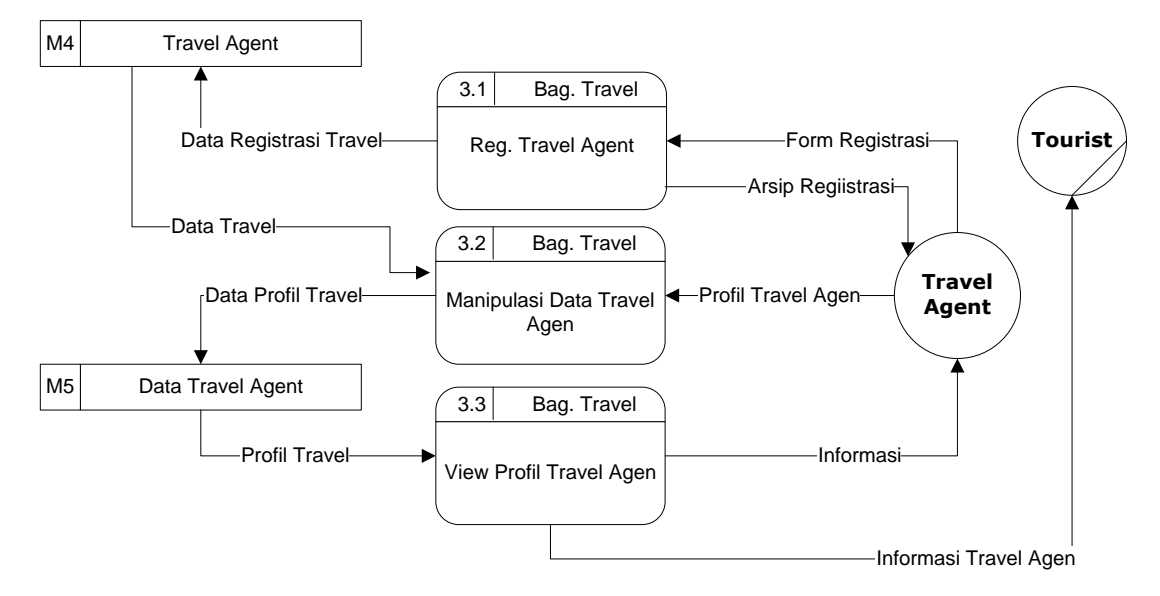

**Gambar 5 DFD Level 2 (Bagian Travel Agent)**

#### 5. DFD Level 3

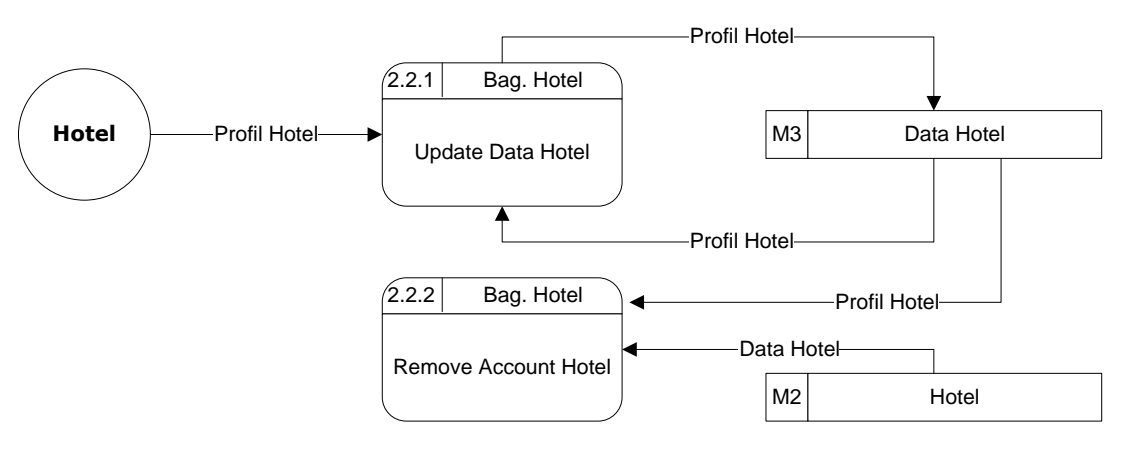

**Gambar 6 DFD Level 3 (Bagian Hotel)**

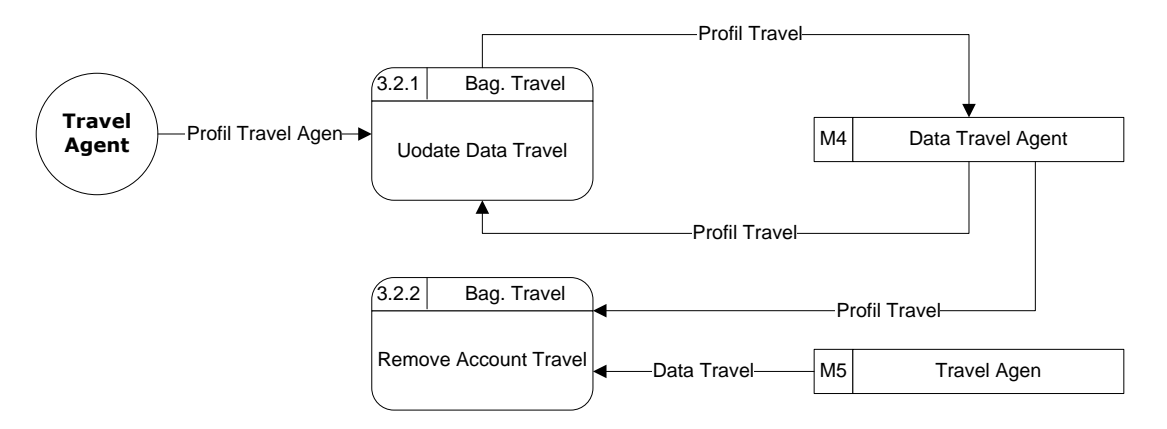

**Gambar 7 DFD Level 3 (Bagian Travel Agent)**

## **E. ANALISA DATA**

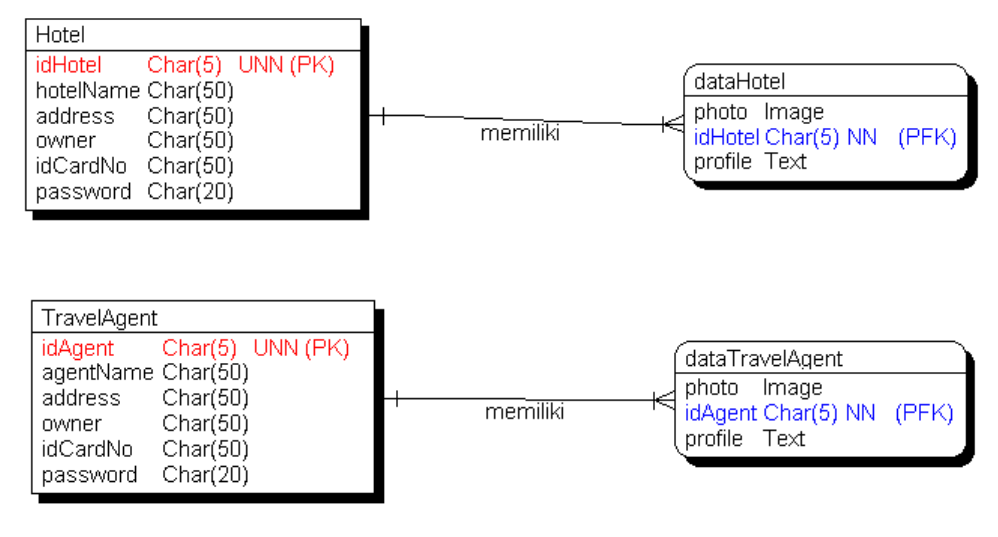

**Gambar 8 E-R Diagram**

#### **F. BUSINESS SYSTEM OPTION**

#### 1. System Option

Dalam pembangunan sistem ITIC ini ada opsi lain yang ditawarkan, yaitu dari requirement yang ada ditambah dengan modul reservasi hotel dan pemesanan travel oleh wisatawan melalui sistem ITIC.

Modul yang digunakan untuk sistem ini adalah sama dengan modul pada sistem yang diinginkan, tetapi ada penambahan proses untuk reservasi hotel dan pemesanan travel.

Berikut ini adalah analisa problemnya dalam bentuk Document Flow Diagram:

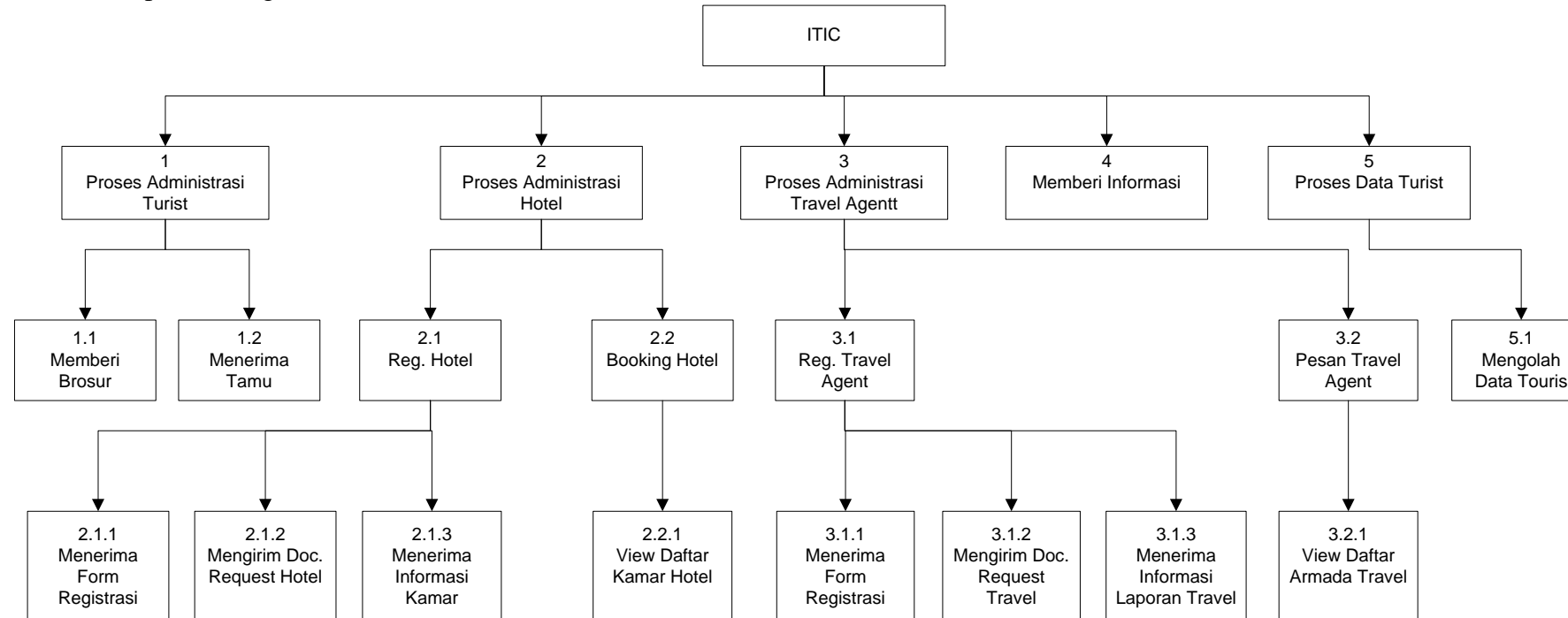

## a. Dekomposisi Fungsional

**Gambar 6 Dekomposisi Fungsional (Opsi 1)**

b. Context Diagram

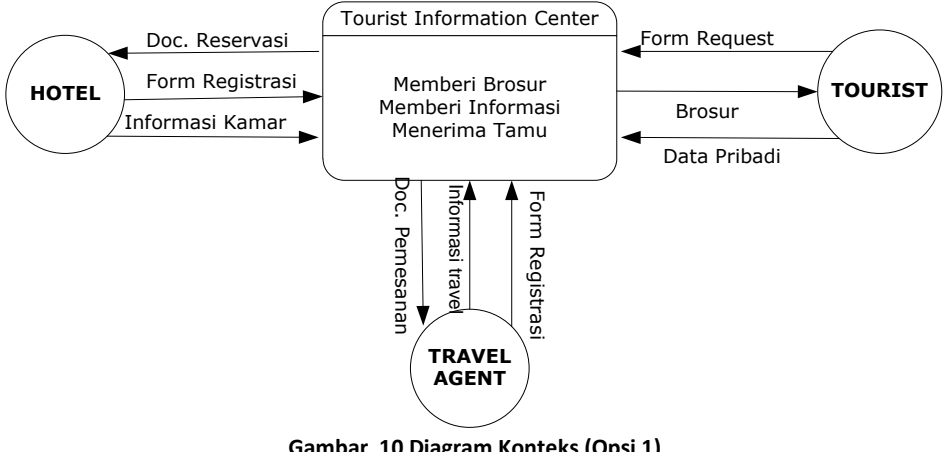

**Gambar 10 Diagram Konteks (Opsi 1)**

c. DFD Level 1

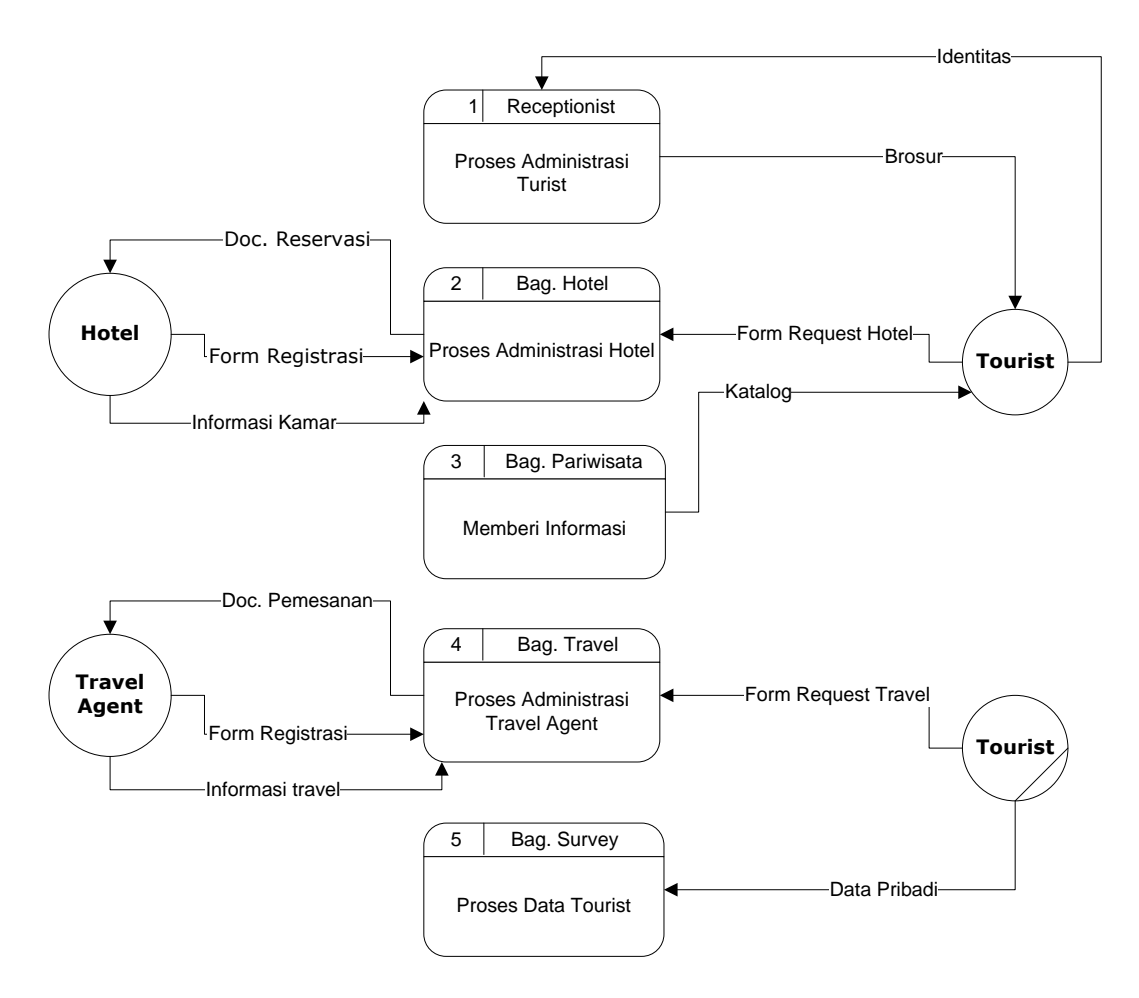

**Gambar 11 DFD Level 1 (Opsi 1)**

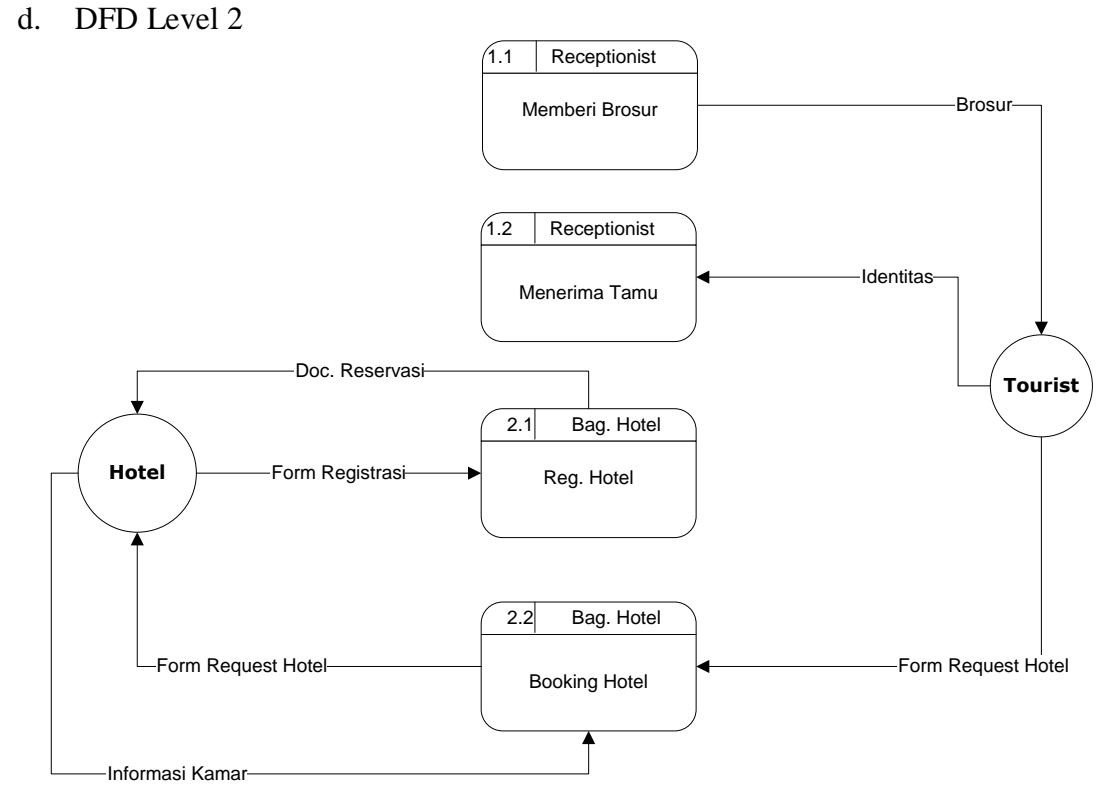

**Gambar 7 DFD Level 2 Bagian Hotel (Opsi 1)**

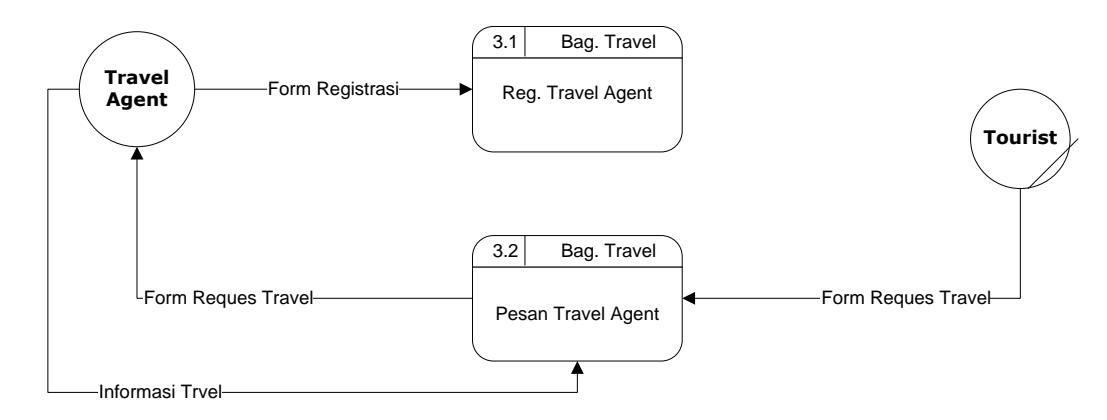

**Gambar 13 DFD Level 2 Bagian Travel Agent (Opsi 1)**

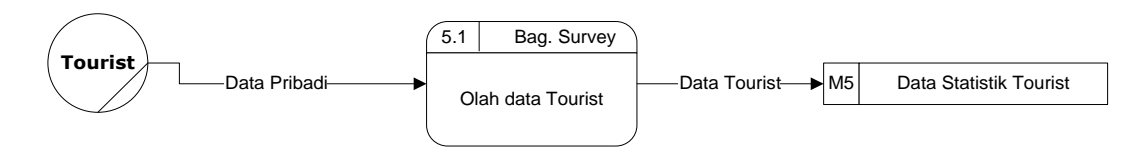

**Gambar 14 DFD Level 2 Bagian Data Survey (Opsi 1)**

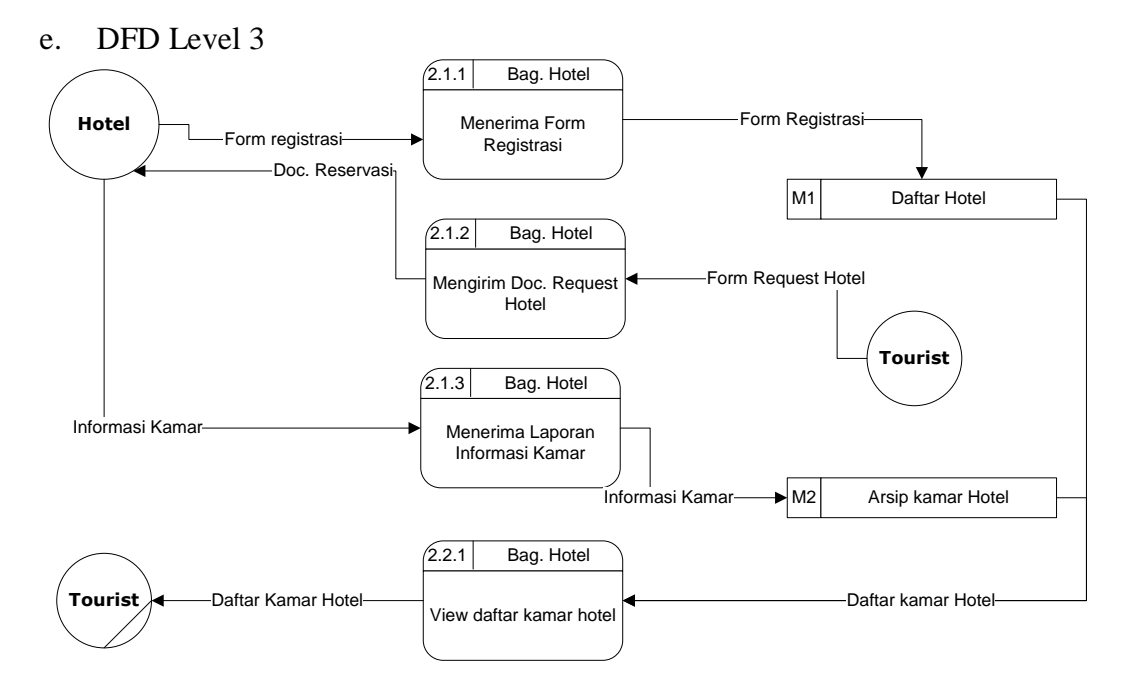

**Gambar 15 DFD Level 3 Bagian Hotel (Opsi 1)**

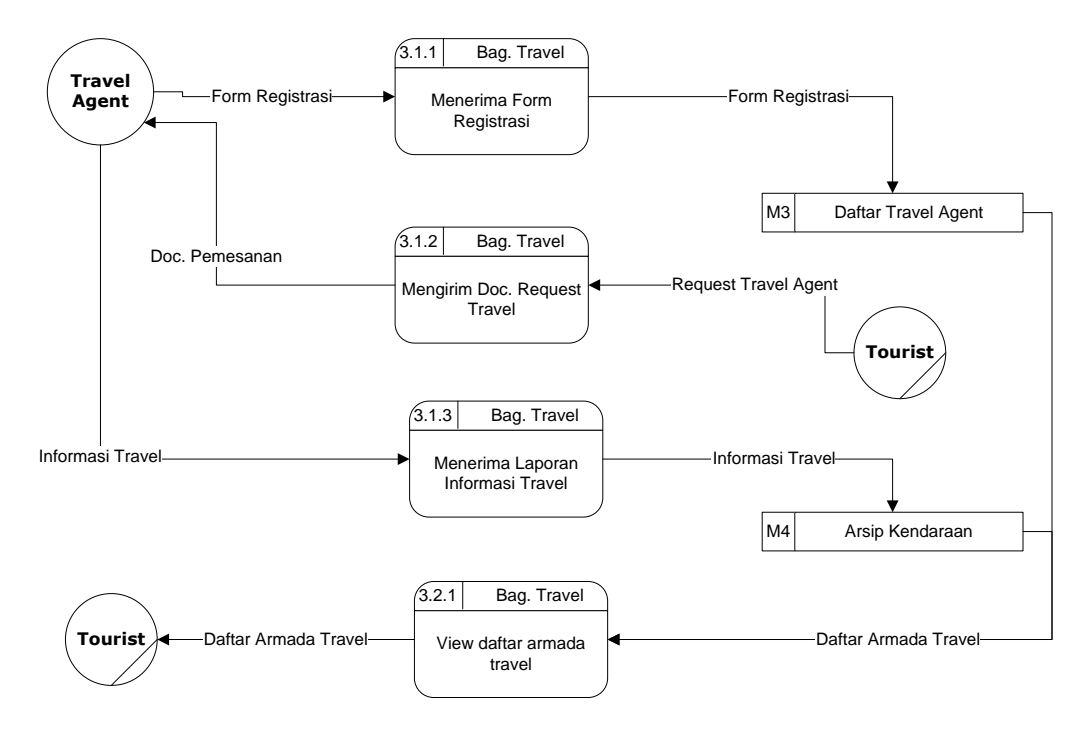

**Gambar 8 DFD Level 3 Bagian Travel Agent**

Berikut ini merupakan detil rincian dari *Business System Option* :

# 2. Perkiraan Biaya

# a. Requirement awal

*Hardware dan Software yang Diperlukan*

| N <sub>O</sub> | <b>JENIS KEBUTUHAN</b>        | <b>BANYAK</b><br><b>BARANG</b> | <b>HARGA</b><br><b>SATUAN</b> | <b>HARGA</b><br><b>TOTAL</b> |
|----------------|-------------------------------|--------------------------------|-------------------------------|------------------------------|
|                | Paket PC                      | 1 paket                        | 5.000.000                     | 5.000.000                    |
| $\overline{2}$ | <b>Windows XP Profesional</b> | 1 paket                        | 900.000                       | 900.000                      |
| 3              | MS SQL Server                 | 1 paket                        | 5.000.000                     | 5.000.000                    |
| 4              | Hosting                       | 1 tahun                        | 1.800.000                     | 1.800.000                    |
|                | <b>TOTAL BIAYA</b>            |                                |                               | 12.700.000                   |

# *Pengembangan Aplikasi*

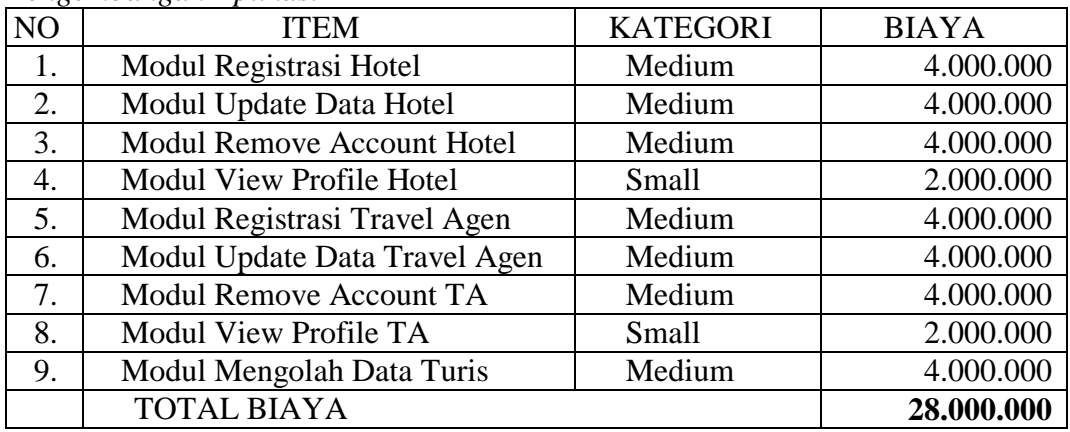

## *Developer*

Biaya developer dalam 3 bulan.

| N <sub>O</sub> | <b>DEVELOPER</b>   | <b>JUMLAH</b> | <b>BIAYA PER</b><br><b>ORANG</b> | <b>TOTAL</b> |
|----------------|--------------------|---------------|----------------------------------|--------------|
|                | Programmer         | 2 orang       | 7.500.000                        | 15.000.000   |
| 2.             | Analyst            | 1 orang       | 9.000.000                        | 9.000.000    |
| 3.             | Designer<br>Grafis | 1 orang       | 6.000.000                        | 6.000.000    |
| 4.             | Project<br>Manager | 1 orang       | 10.500.000                       | 10.500.000   |
| 5.             | Training<br>Admin  | 1 orang       | 1.000.000                        | 1.000.000    |
|                | <b>TOTAL BIAYA</b> |               |                                  | 41.500.000   |

## *Total Biaya*

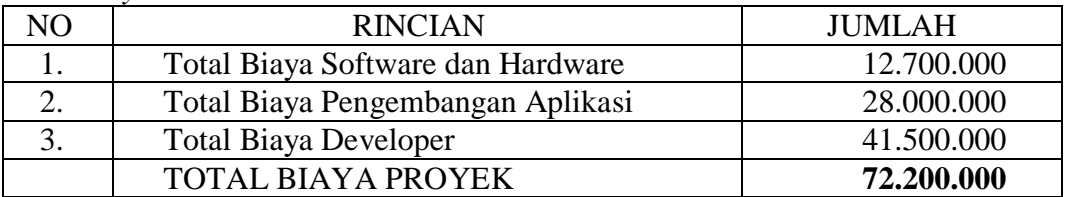

2. Requirement yang ada + modul reservasi hotel + modul pemesanan travel secara langsung

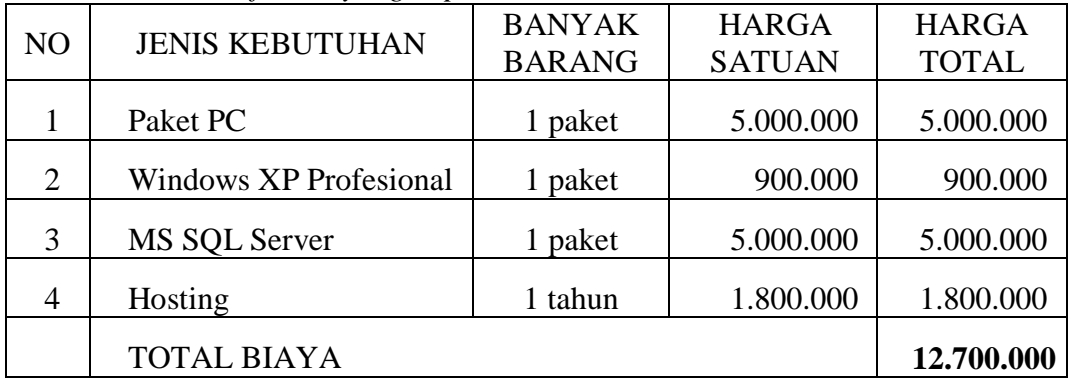

# *Hardware dan Software yang Diperlukan*

# *Pengembangan Aplikasi*

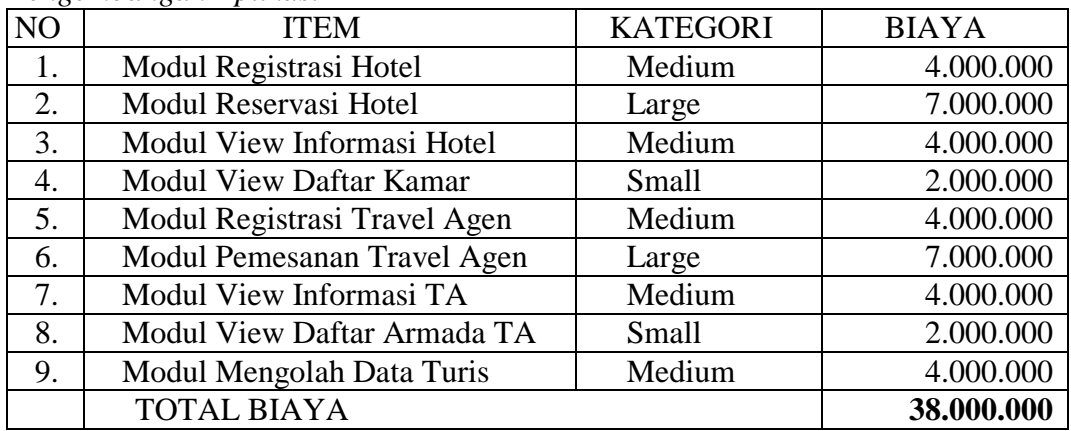

## *Developer*

Biaya developer dalam 3 bulan.

| N <sub>O</sub> | <b>DEVELOPER</b>   | <b>JUMLAH</b> | <b>BIAYA PER</b><br><b>ORANG</b> | <b>TOTAL</b> |
|----------------|--------------------|---------------|----------------------------------|--------------|
|                | Programmer         | 2 orang       | 7.500.000                        | 15.000.000   |
| 2.             | Analyst            | 1 orang       | 9.000.000                        | 9.000.000    |
| 3.             | Designer<br>Grafis | 1 orang       | 6.000.000                        | 6.000.000    |
| 4.             | Project<br>Manager | 1 orang       | 10.500.000                       | 10.500.000   |
| 5.             | Training<br>Admin  | orang         | 1.000.000                        | 1.000.000    |
|                | <b>TOTAL BIAYA</b> |               |                                  | 41.500.000   |

*Total Biaya*

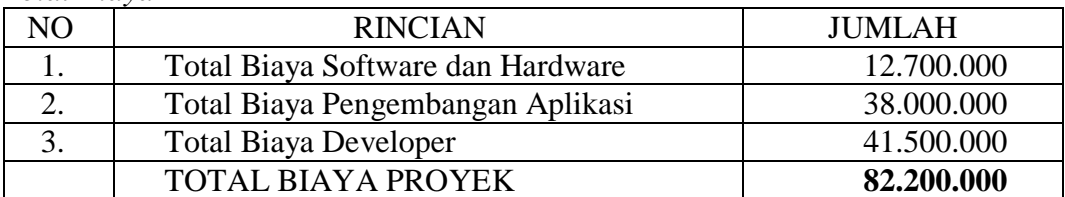

#### 3. Pertimbangan

Dengan pertimbangan biaya dan lama waktu pengerjaan, maka customer memilih pilihan pertama, yaitu tetap sesuai dengan requirement yang ada.

## **G. MODEL PROSES DAN MODEL DATA**

1. Data Flow Diagram

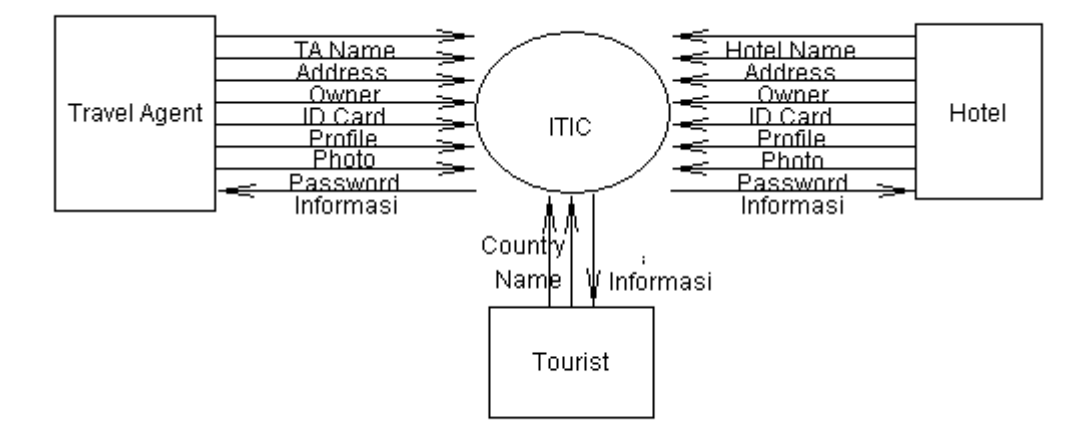

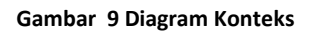

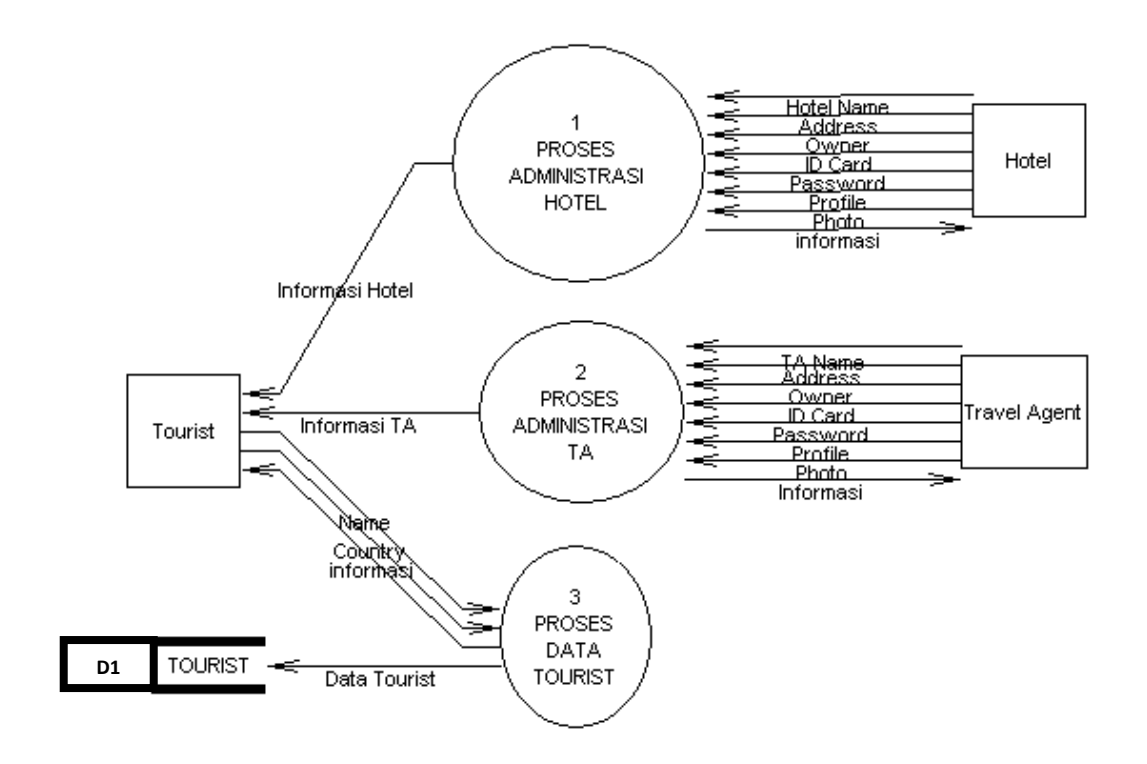

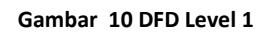

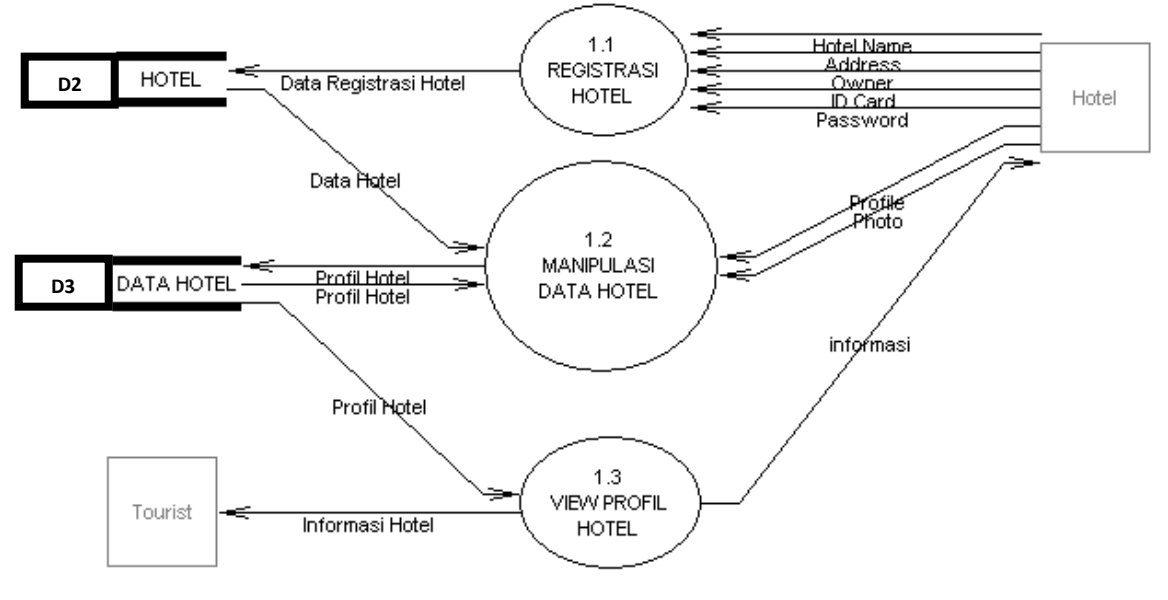

**Gambar 19 DFD Level 2**

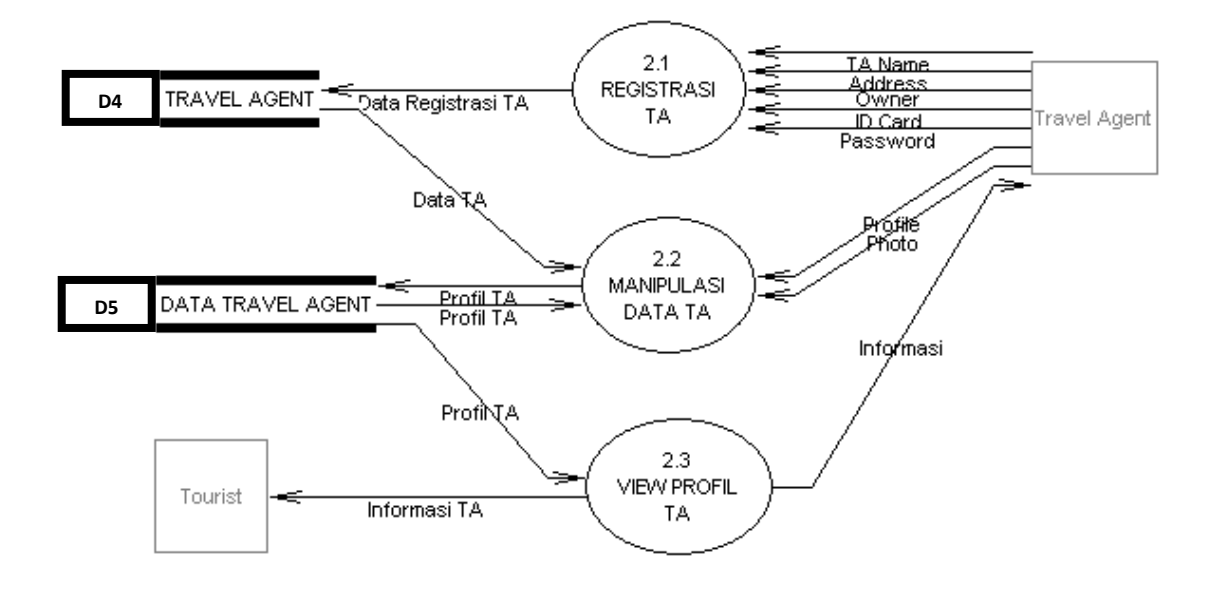

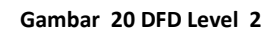

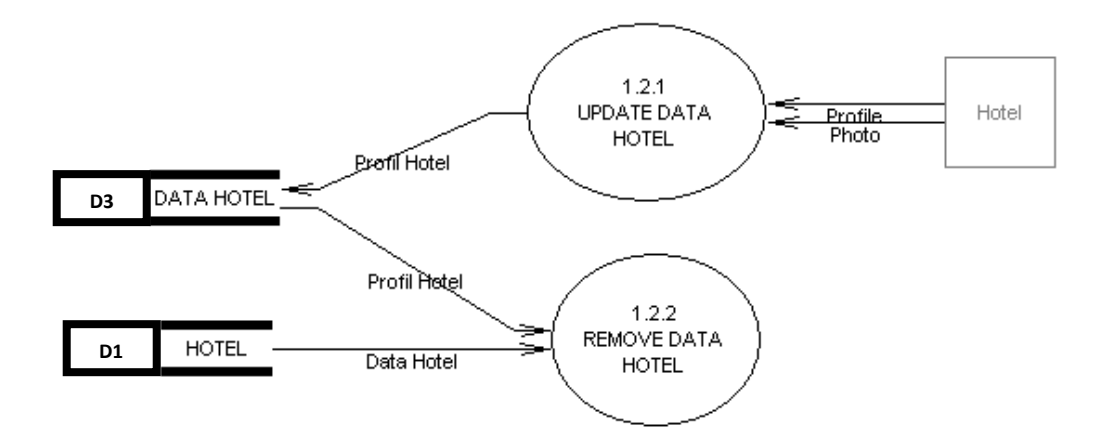

**Gambar 11 DFD Level 3**

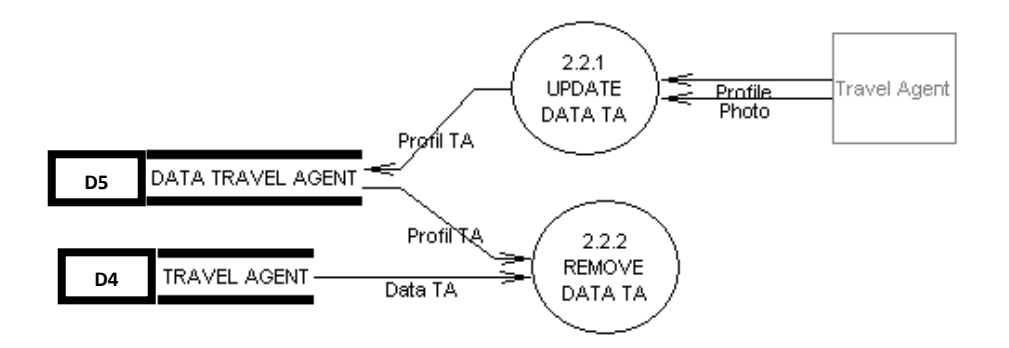

**Gambar 12 DFD Level 3**

#### 2. Entity Relationship Diagram

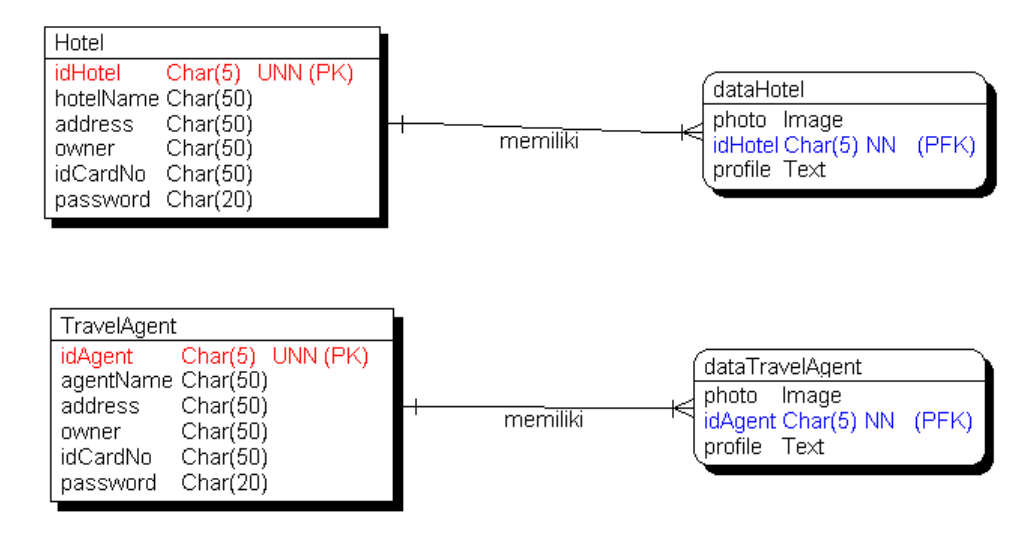

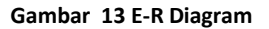

### **H. KAMUS DATA**

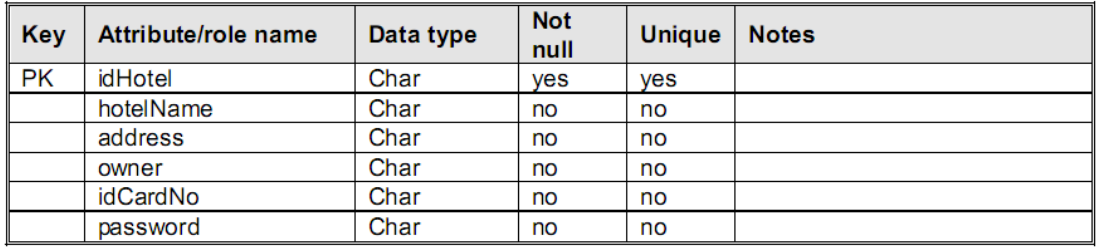

#### **Gambar 14 Kamus Data tabel Hotel**

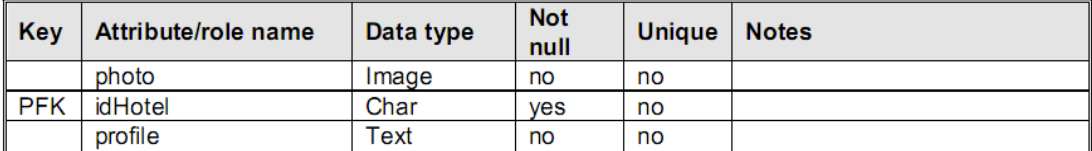

#### **Gambar 15 Kamus Data tabel dataHotel**

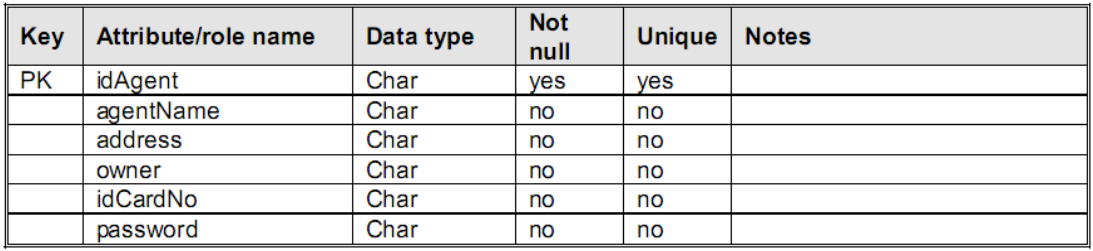

#### **Gambar 16 Kamus Data tabel travelAgent**

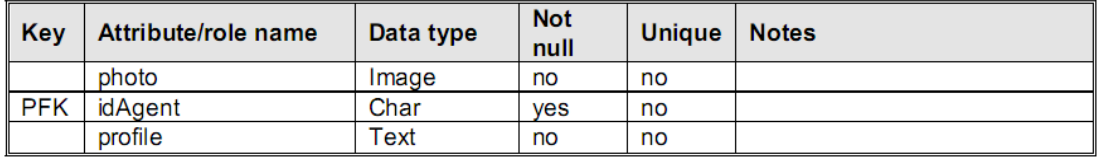

**Gambar 27 Kamus Data tabel dataTravelAgent**

## **I. ELEMENTARY PROCESS DESCRIPTION**

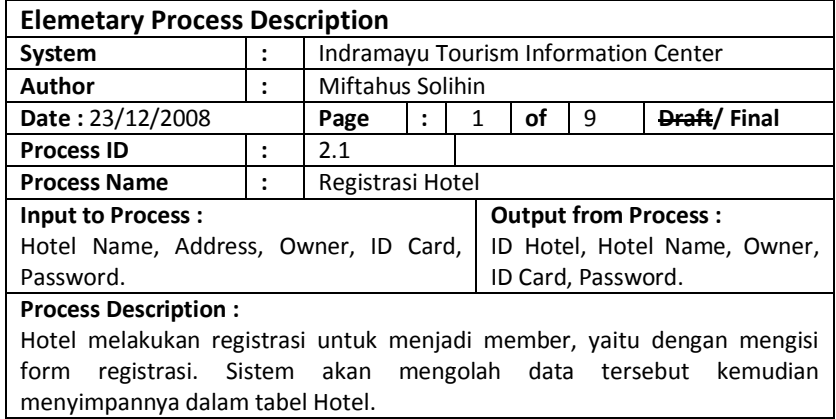

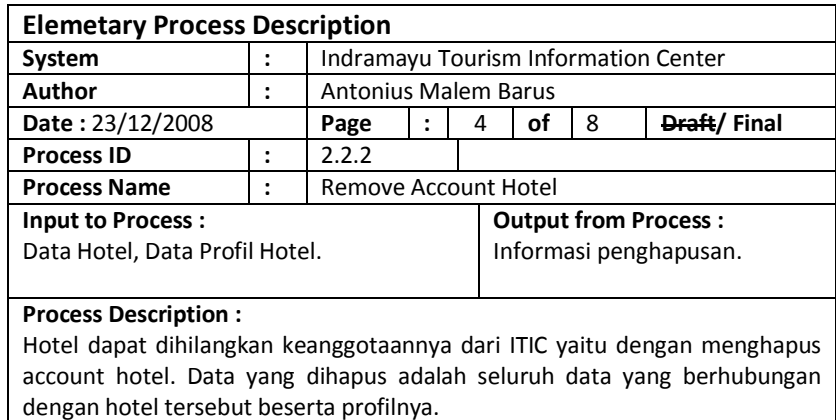

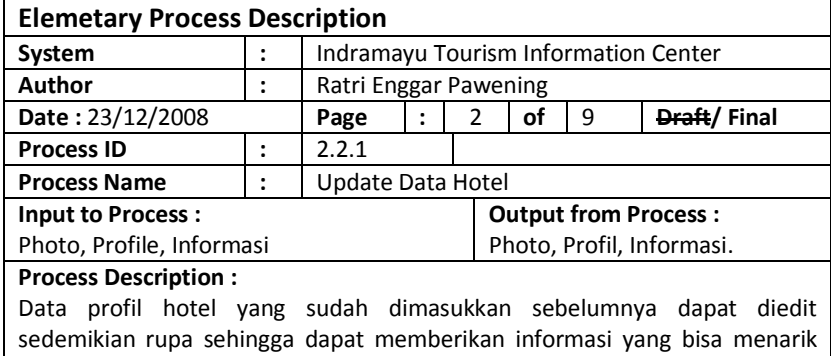

wisatawan untuk menginap di hotel tersebut.

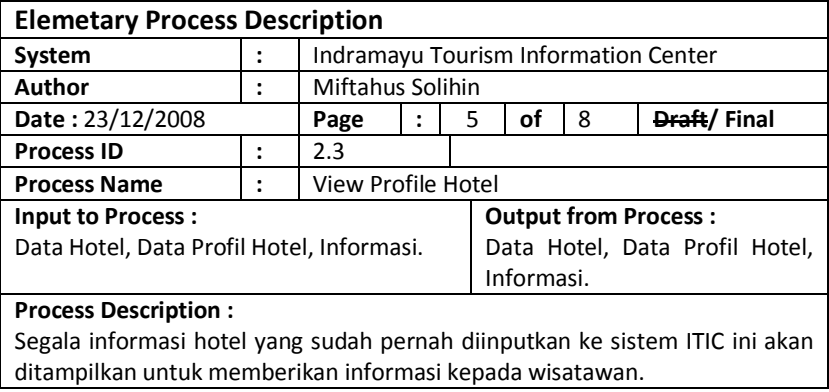

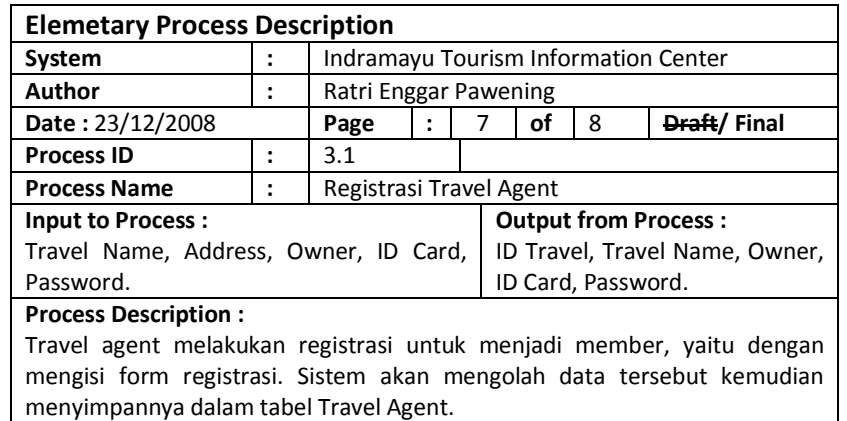

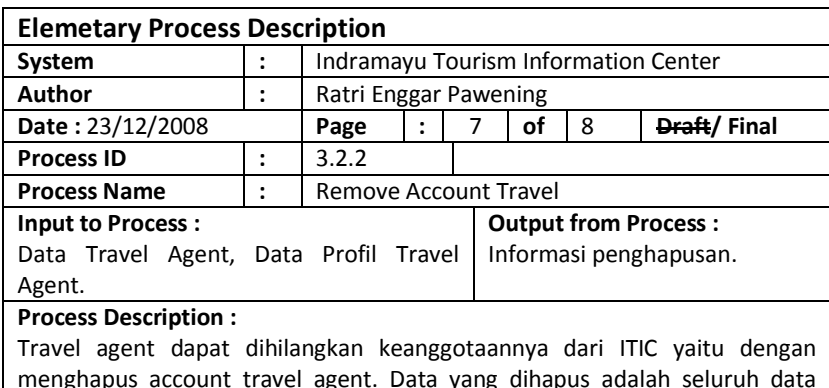

menghapus account travel agent. Data yang dihapus adalah seluruh data yang berhubungan dengan travel agent tersebut beserta profilnya.

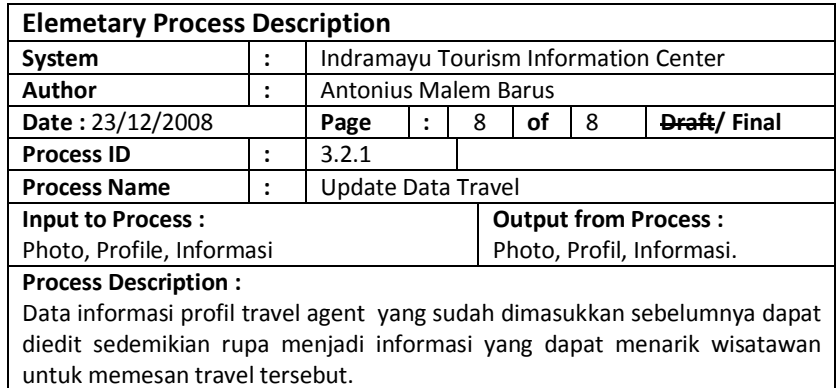

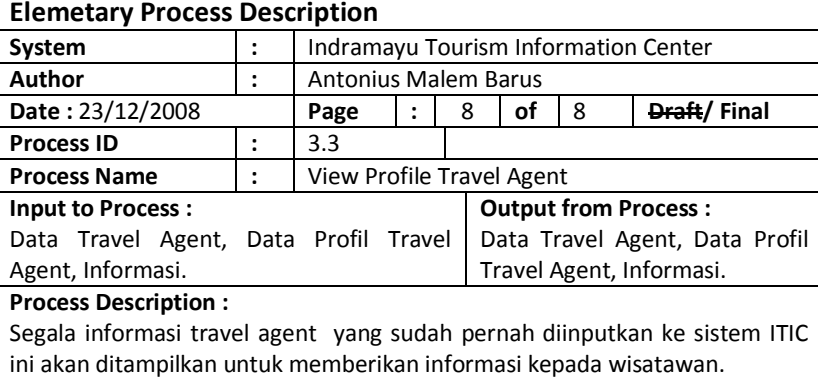

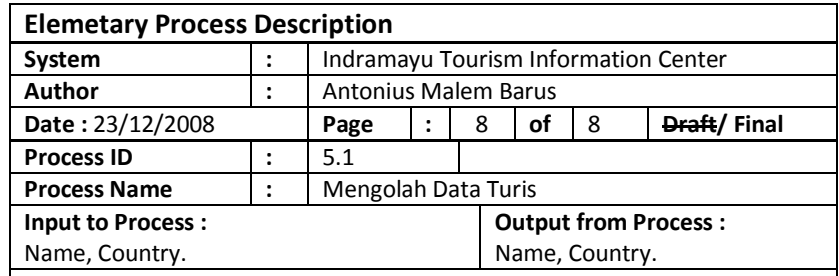

#### **Process Description :**

Wisatawan yang akan berwisata ke Indramayu dan menggunakan layanan fasilitas di ITIC harus mengisikan biodata terlebih dahulu. Yang selanjutnya data-data mereka akan disimpan ke database pada tabel Data Tourist.

# **J. PSEUDOCODE**

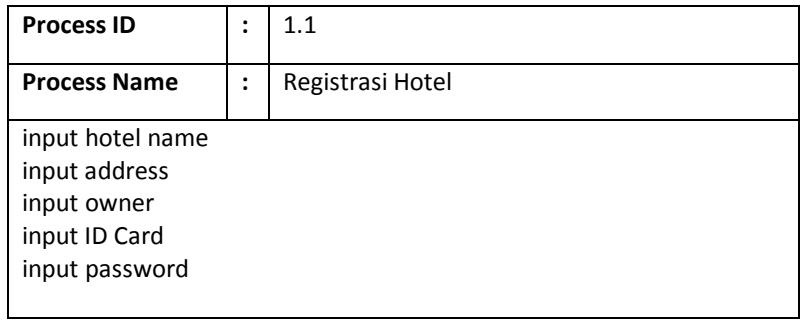

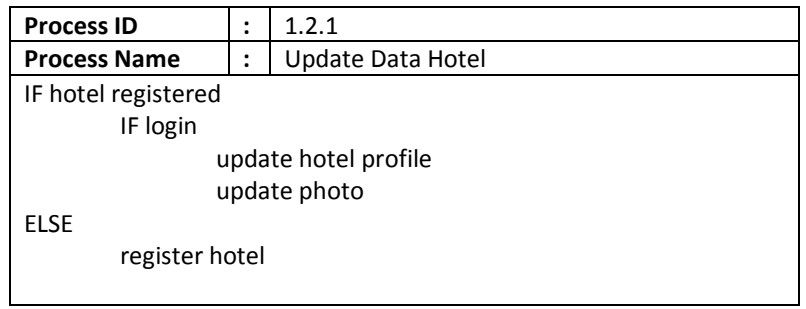

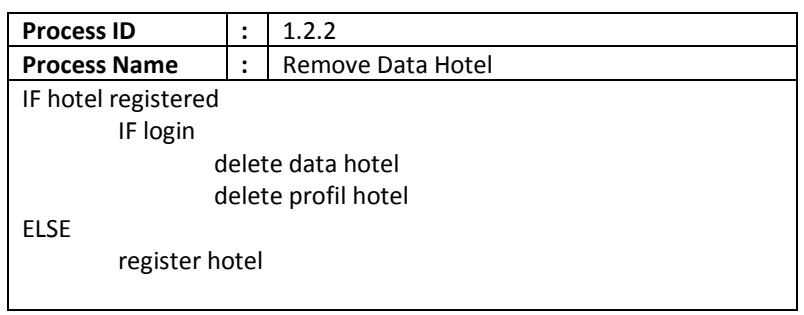

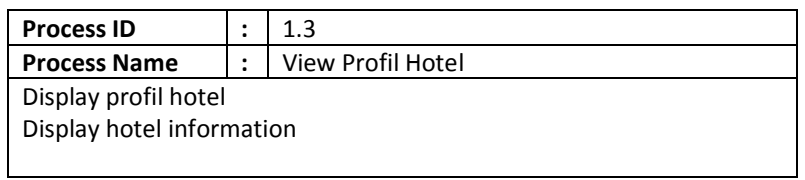

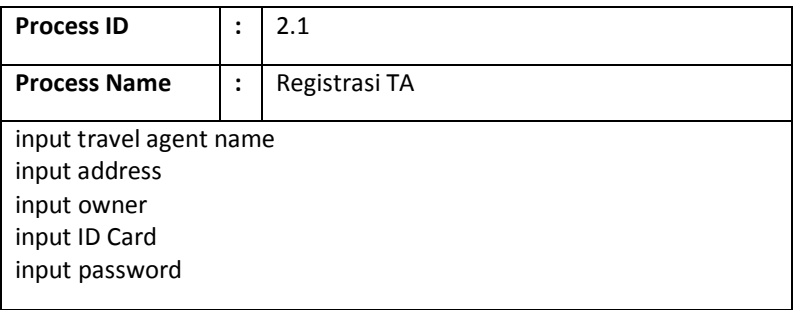

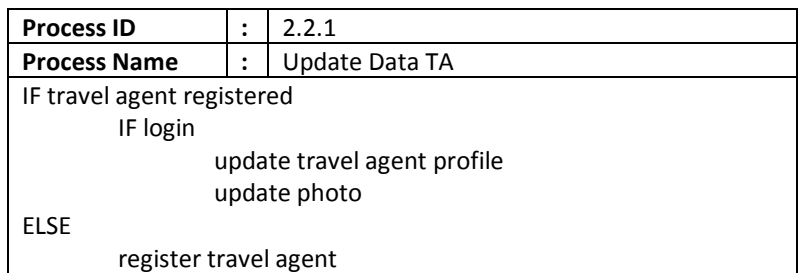

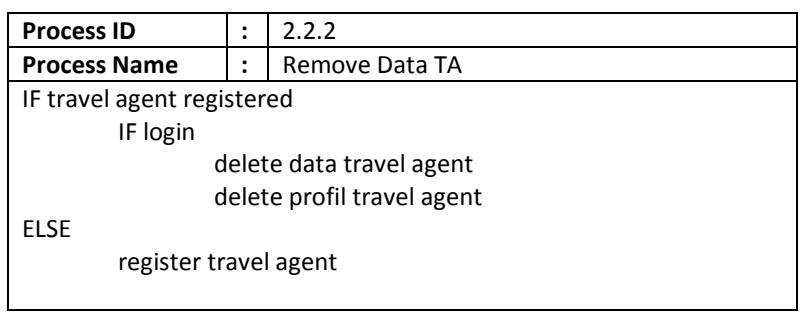

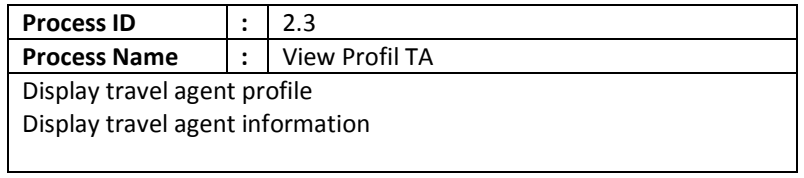

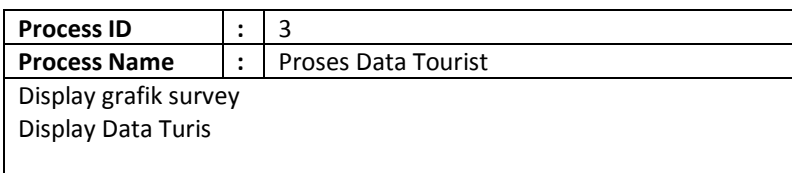

# **K. I/O DESIGN**

## **1. SITE MAP**

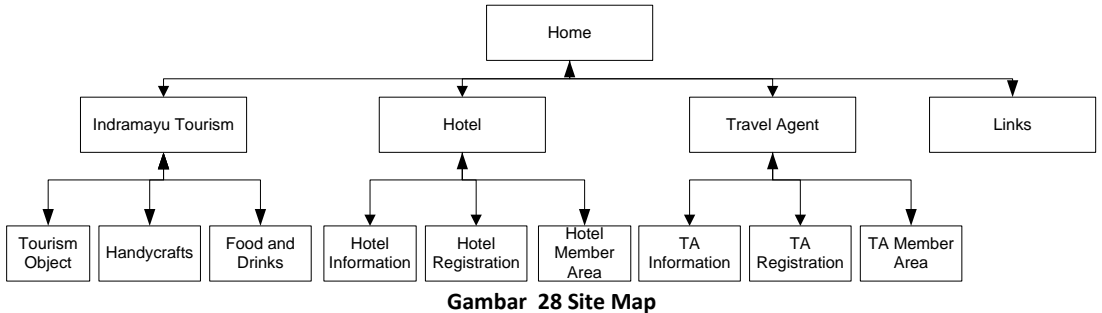

# **2. I/ O DESIGN AND INTERFACE**

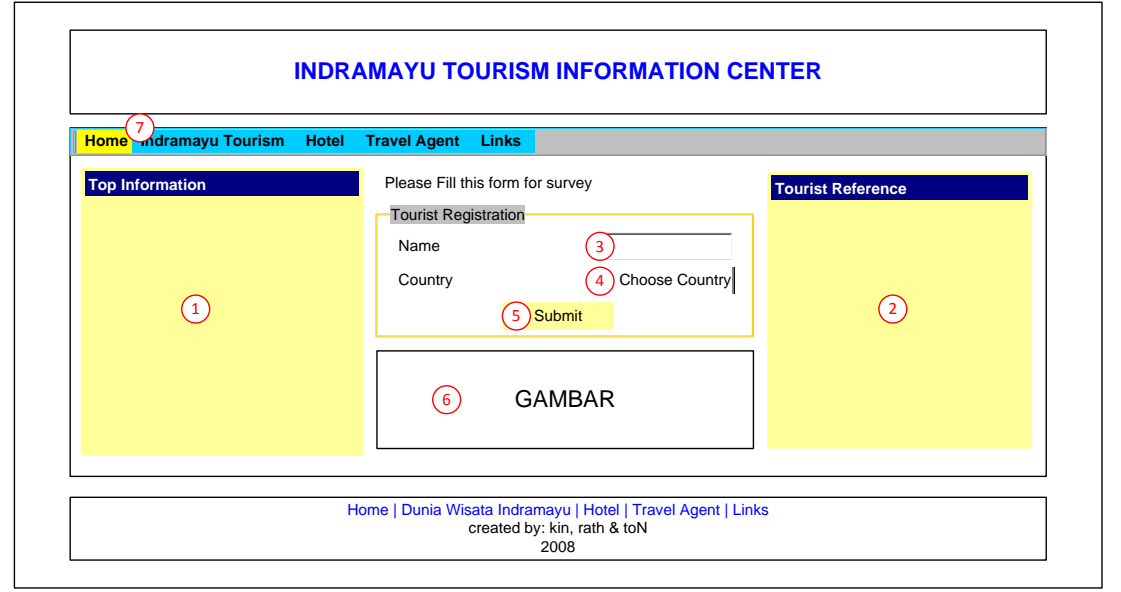

**Gambar 29 Halaman Home**

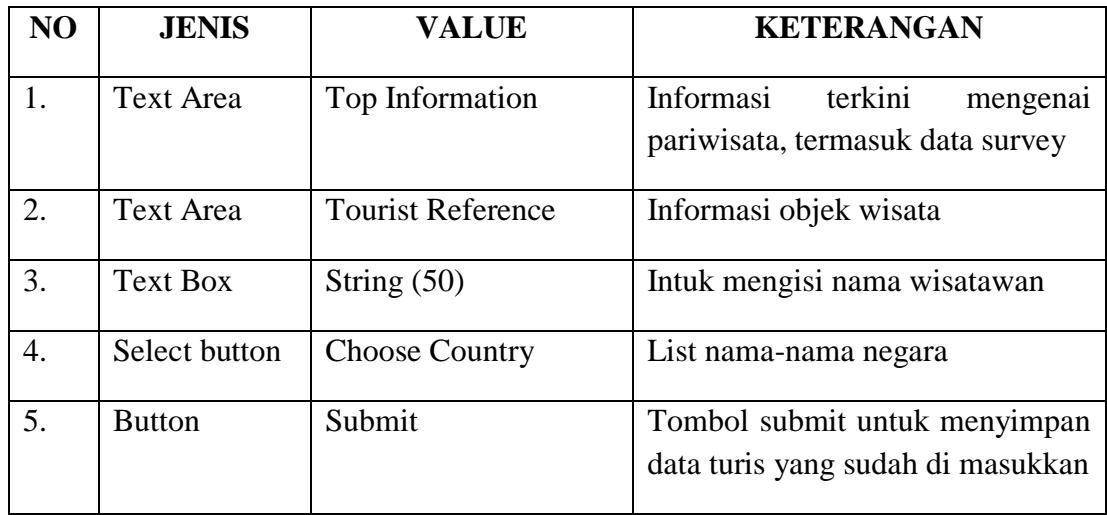

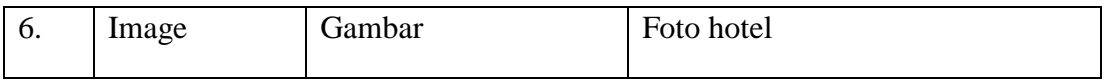

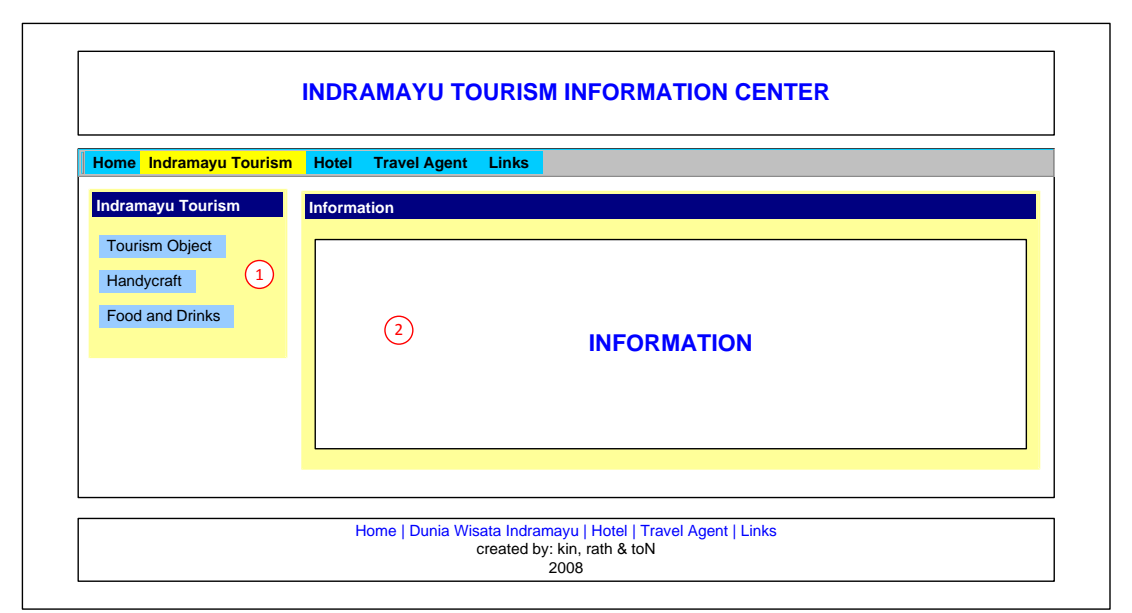

**Gambar 17 Halaman Indramayu Tourism**

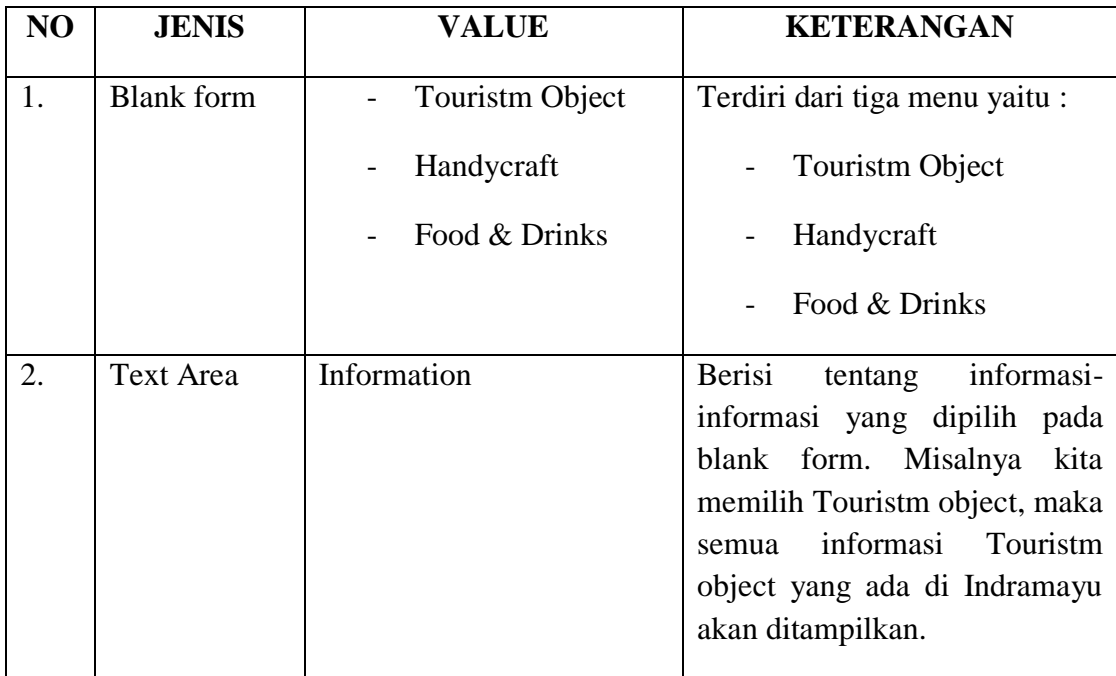

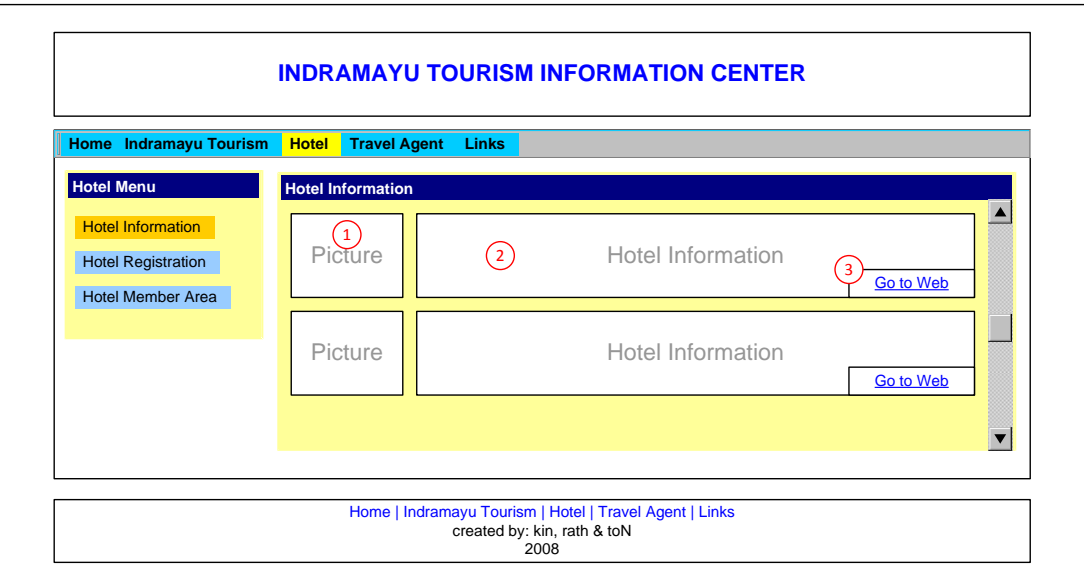

**Gambar 31 Halaman Hotel Information**

| N <sub>O</sub> | <b>JENIS</b>  | <b>VALUE</b>      | <b>KETERANGAN</b>                 |
|----------------|---------------|-------------------|-----------------------------------|
|                | Text box area | Picture           | Berisi Foto-foto Hotel            |
|                | Text box area | Hotel Information | Berisi seputar Hotel              |
| 3.             | Hyperlink     | Go to Web         | Link untuk mengakses web<br>Hotel |

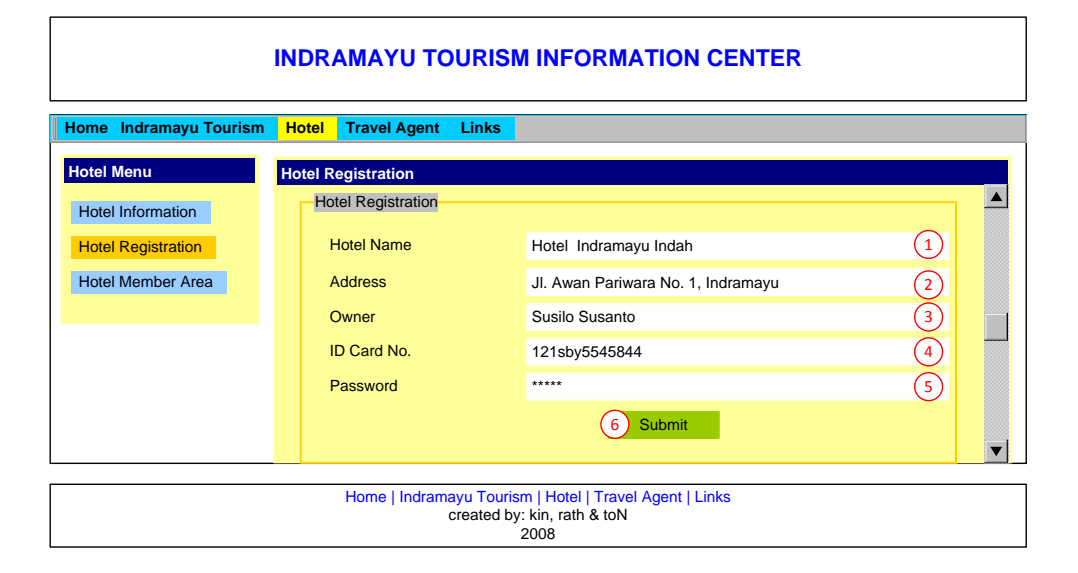

**Gambar 32 Halaman Hotel Registration**

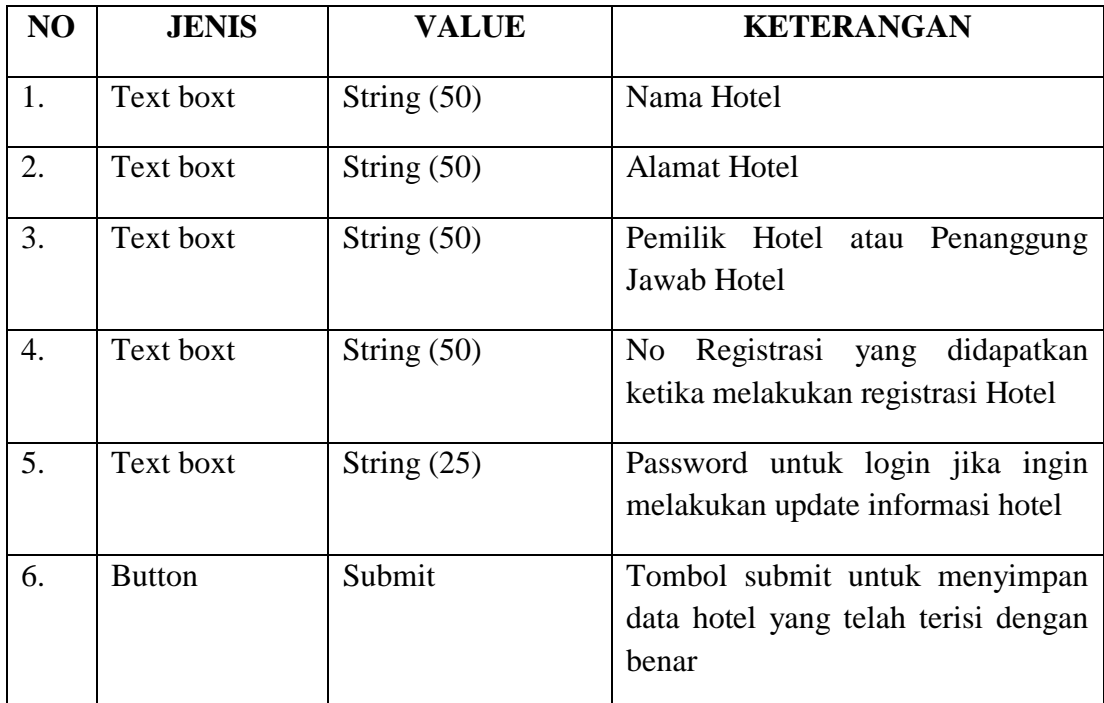

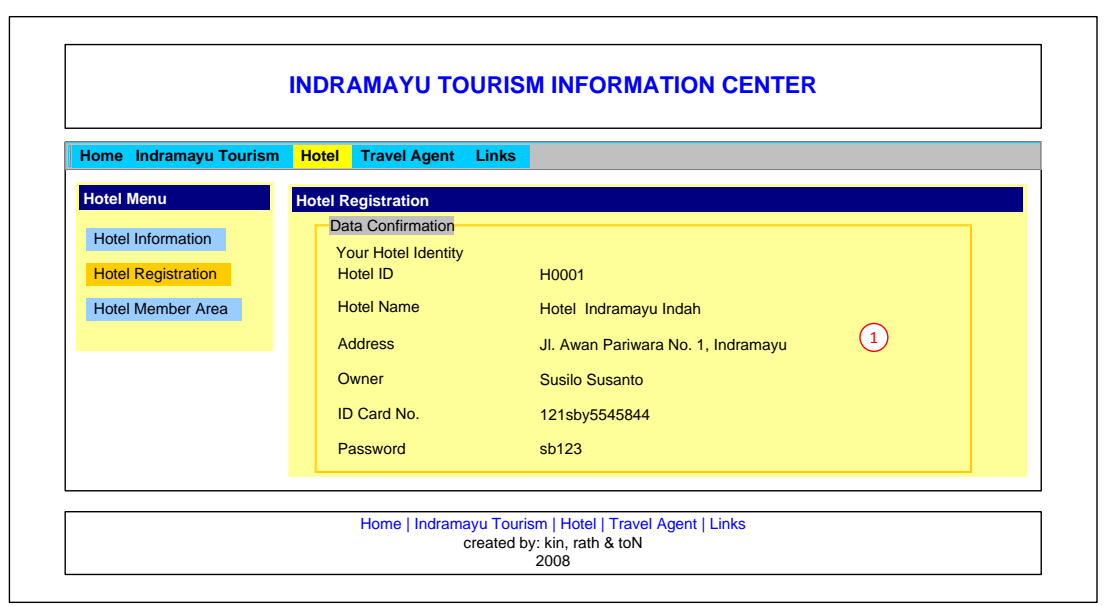

**Gambar 33 Halaman Hotel - Data Confirmation**

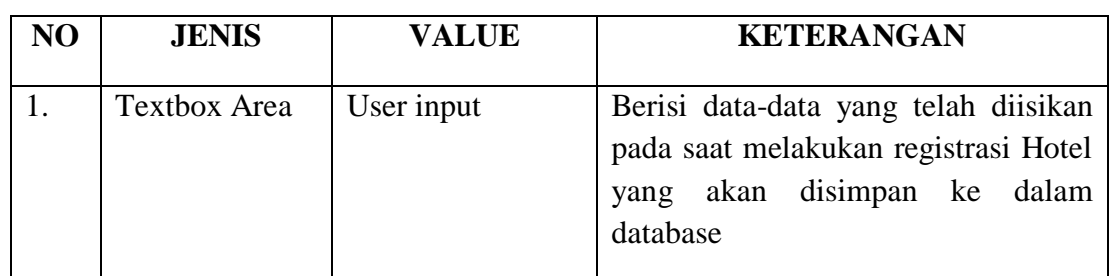

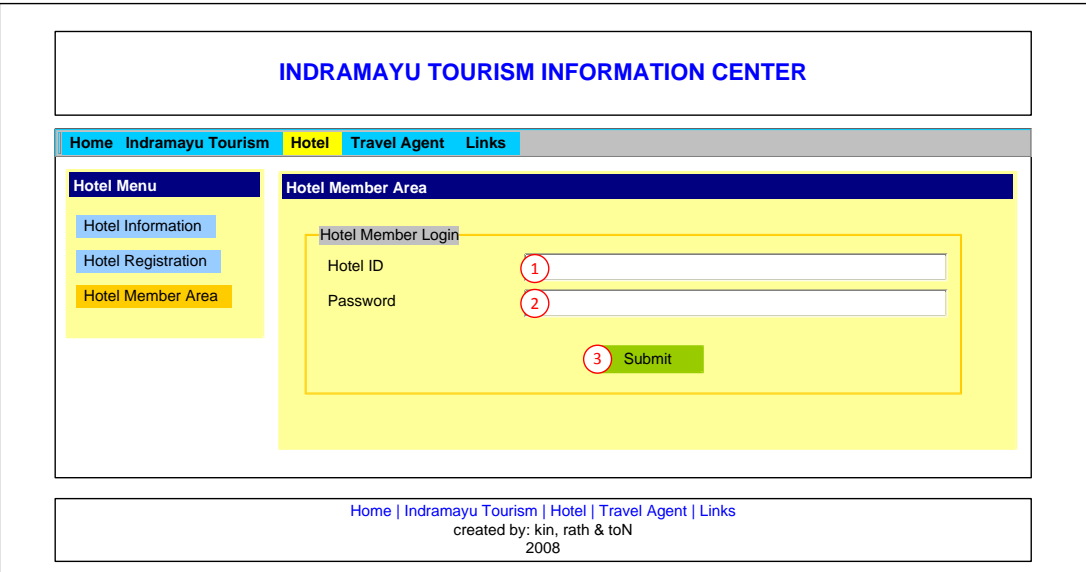

**Gambar 18 Halaman Hotel Member Login**

| N <sub>O</sub> | <b>JENIS</b>  | <b>VALUE</b>  | <b>KETERANGAN</b>                                                                                          |
|----------------|---------------|---------------|----------------------------------------------------------------------------------------------------|
| 1.             | Text boxt     | String $(50)$ | Berisi ID yang telah didapat pada<br>registrasi<br>digunakan<br>yang<br>saat<br>sebagai accunt untuk login |
| 2.             | Text boxt     | String $(50)$ | digunakan<br>Password<br>untuk<br>yang<br>melakukan login                                                  |
| 3.             | <b>Button</b> | Submit        | Submit akan beraksi jika kedua Edit<br>box berisa data-data yang benar yang<br>sesuai dengan database      |

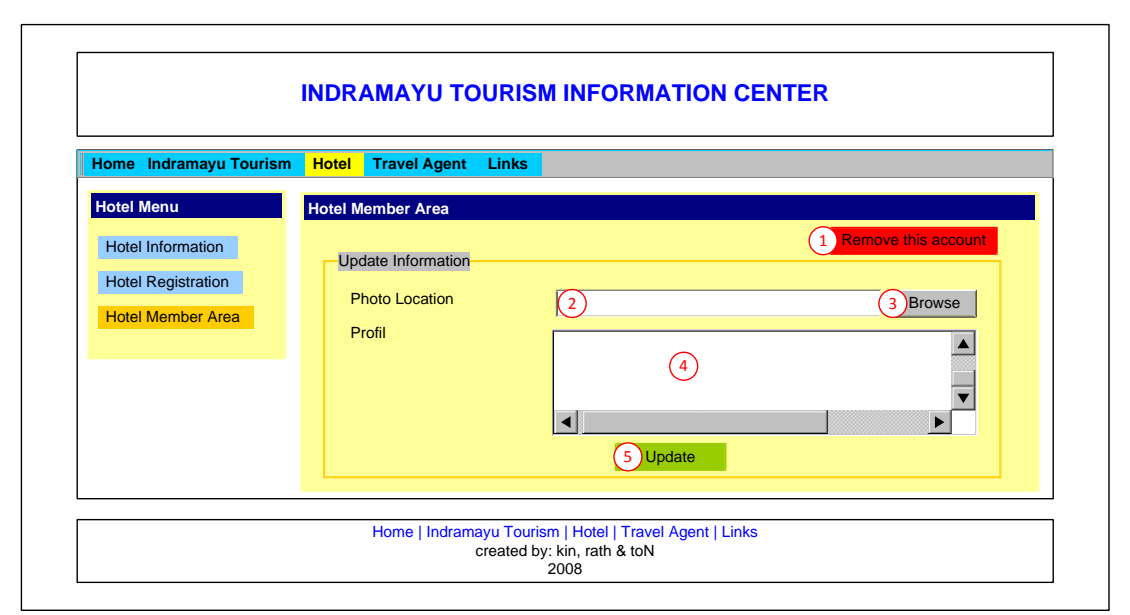

**Gambar 19 Halaman Member - Update Information**

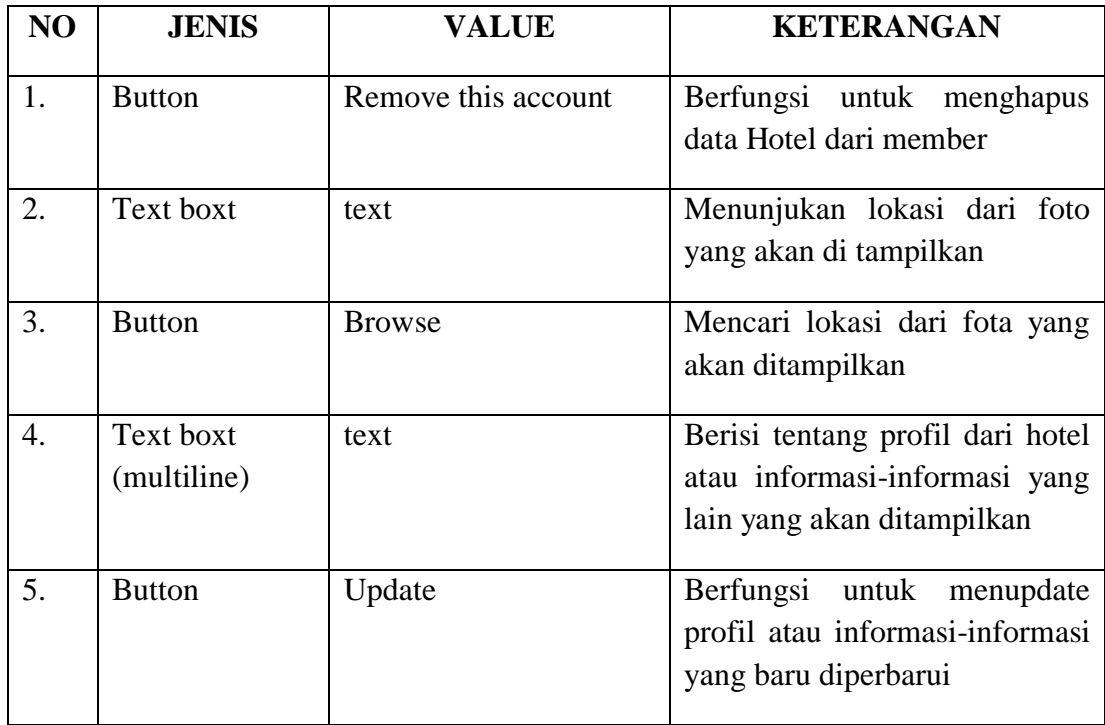

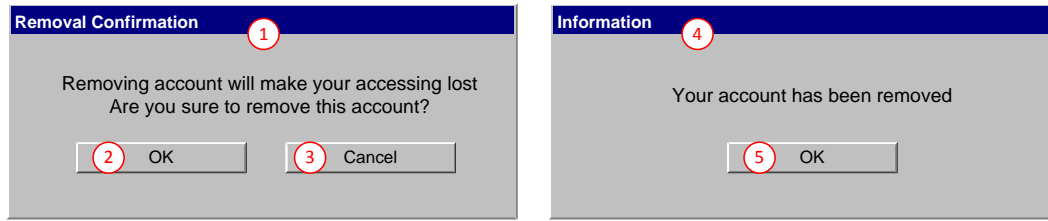

**Gambar 20 Pesan Konfirmasi**

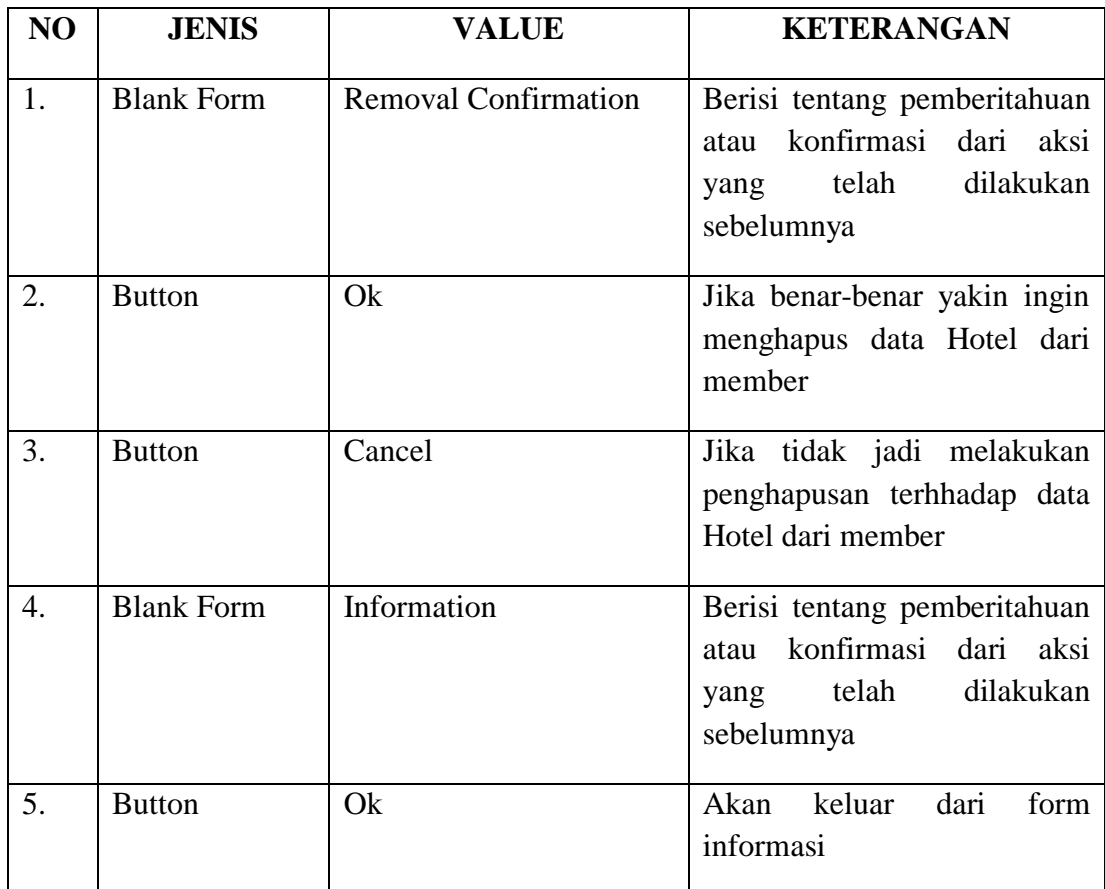

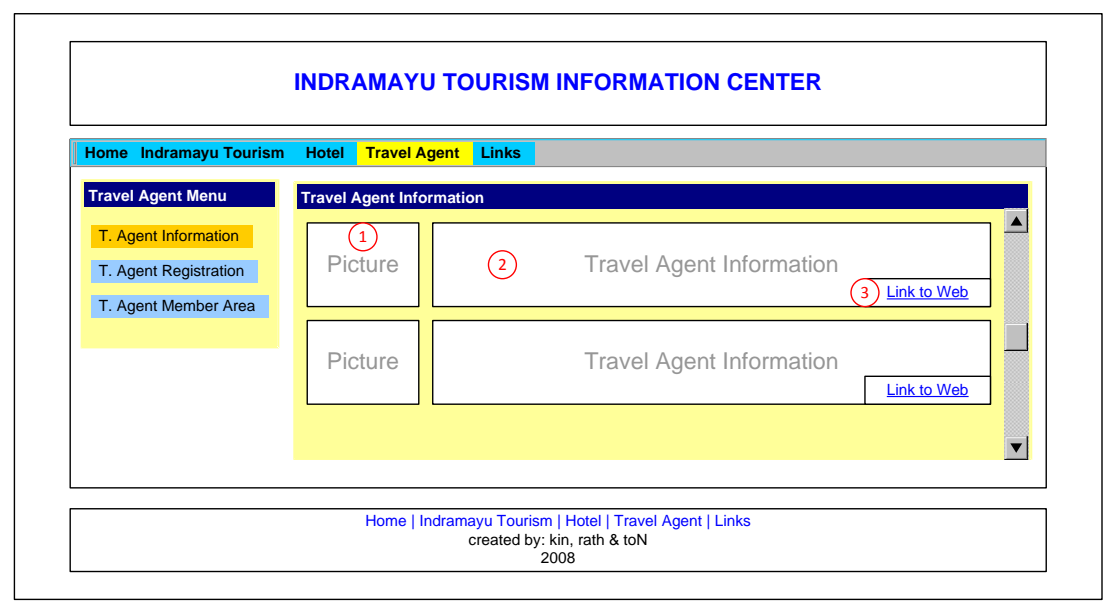

**Gambar 21 Halaman Travel Agent Information**

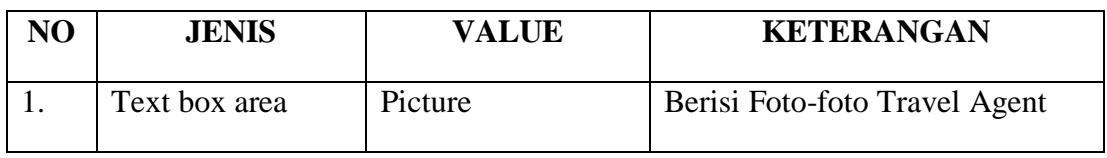

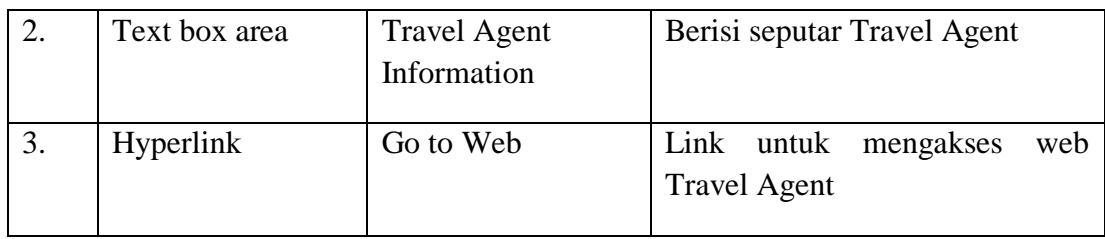

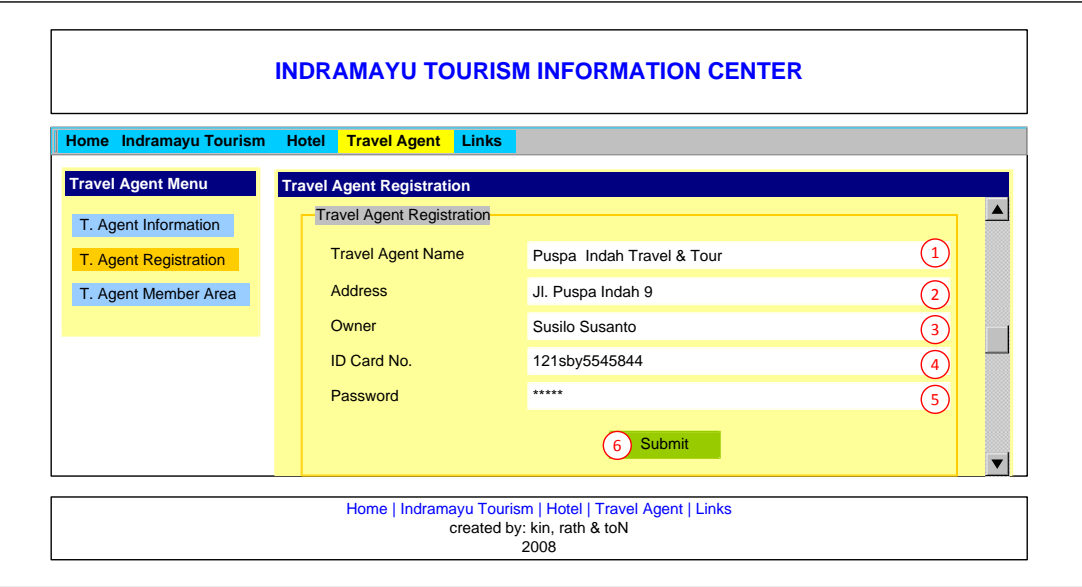

**Gambar 22 Halaman Travel Agent Registration**

| NO               | <b>JENIS</b>  | <b>VALUE</b>  | <b>KETERANGAN</b>                                                                      |
|------------------|---------------|---------------|----------------------------------------------------------------------------------------|
| 1.               | Text boxt     | String $(50)$ | Nama Travel Agent                                                                      |
| 2.               | Text boxt     | String $(50)$ | <b>Alamat Travel Agent</b>                                                             |
| 3.               | Text boxt     | String $(50)$ | Pemilik<br>Travel<br>Agent<br>atau<br>Penanggung Jawab Travel Agent                    |
| $\overline{4}$ . | Text boxt     | String $(50)$ | No Registrasi yang didapatkan ketika<br>melakukan registrasi Travel Agent              |
| 5.               | Text boxt     | String $(25)$ | untuk<br>Password<br>login jika<br>ingin<br>melakukan update informasi Travel<br>Agent |
| 6.               | <b>Button</b> | Submit        | Tombol submit untuk menyimpan data<br>Travel Agent yang telah diisi dengan<br>benar    |

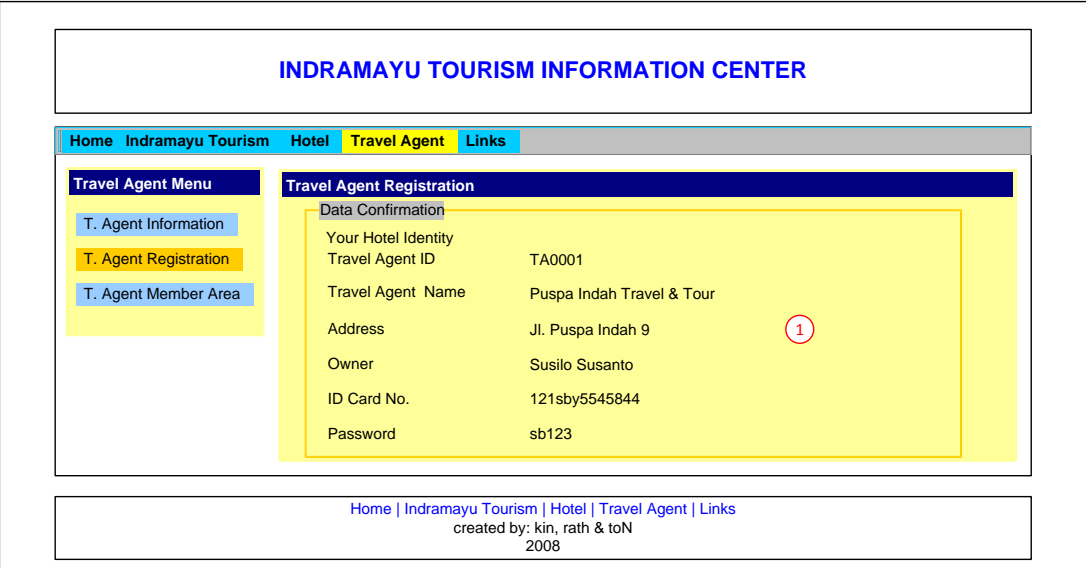

**Gambar 39 Halaman Data Confirmation**

| N <sub>O</sub> | <b>JENIS</b>        | <b>VALUE</b> | <b>KETERANGAN</b>           |
|----------------|---------------------|--------------|-----------------------------|
|                | <b>Textbox Area</b> | Text         | Berisi data-data yang telah |
|                |                     |              | diisikan<br>pada<br>saat    |
|                |                     |              | melakukan registrasi Travel |
|                |                     |              | Agent yang akan disimpan    |
|                |                     |              | ke dalam database           |

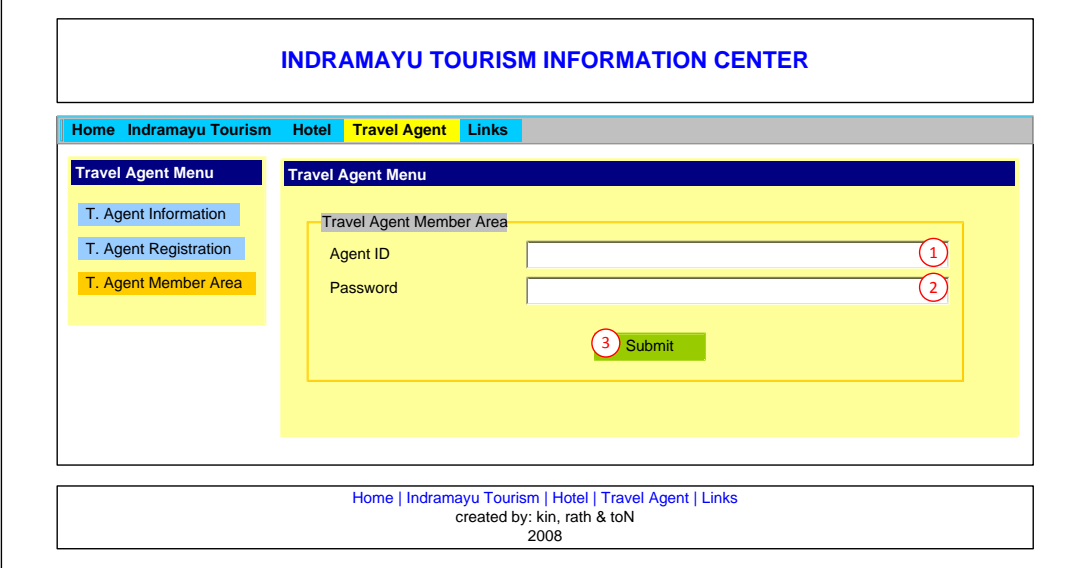

**Gambar 23 Halaman Travel Agent Member Area**

| <b>NO</b> | <b>JENIS</b> | <b>VALUE</b>  | <b>KETERANGAN</b>                      |
|-----------|--------------|---------------|----------------------------------------|
|           | Text box     | String $(50)$ | Berisi ID yang telah didapat pada saat |

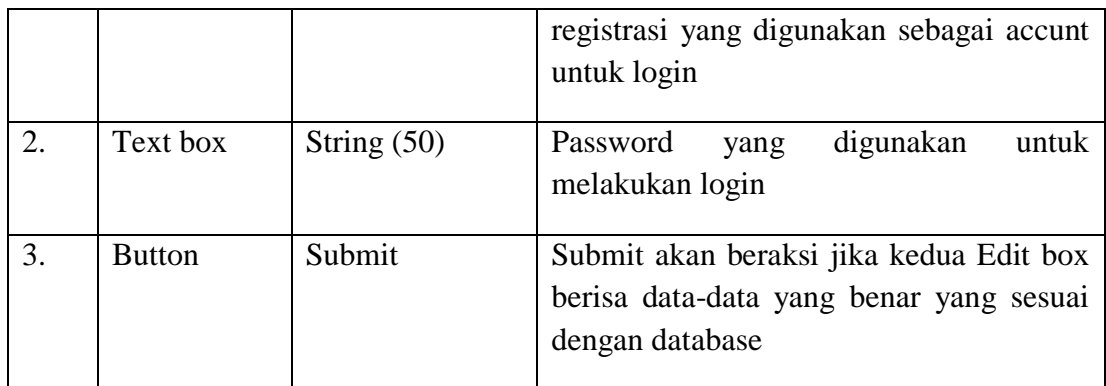

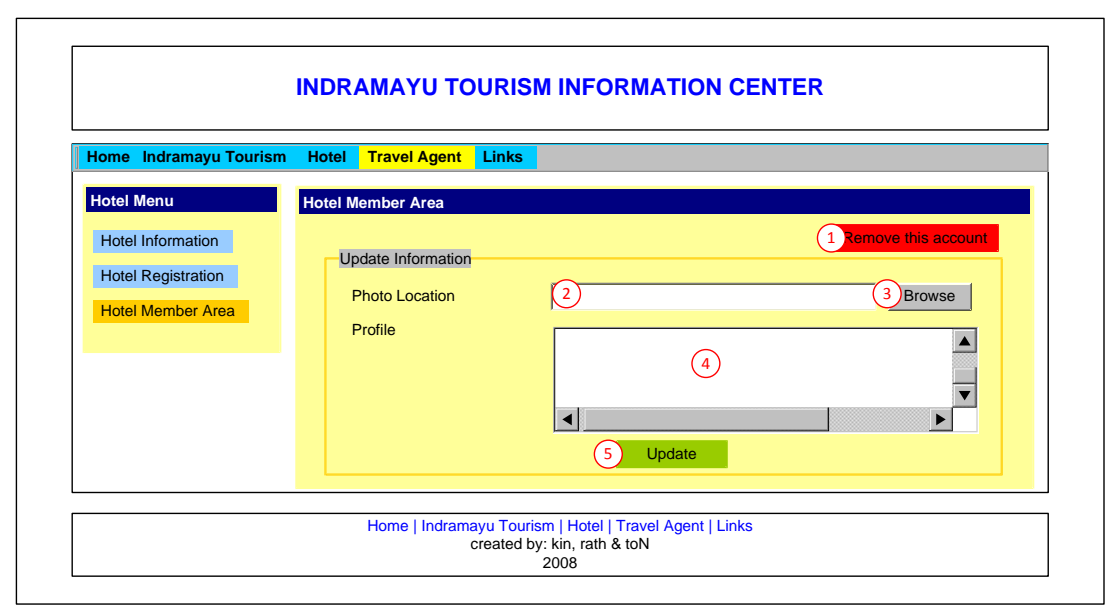

**Gambar 41 Halaman Update Information**

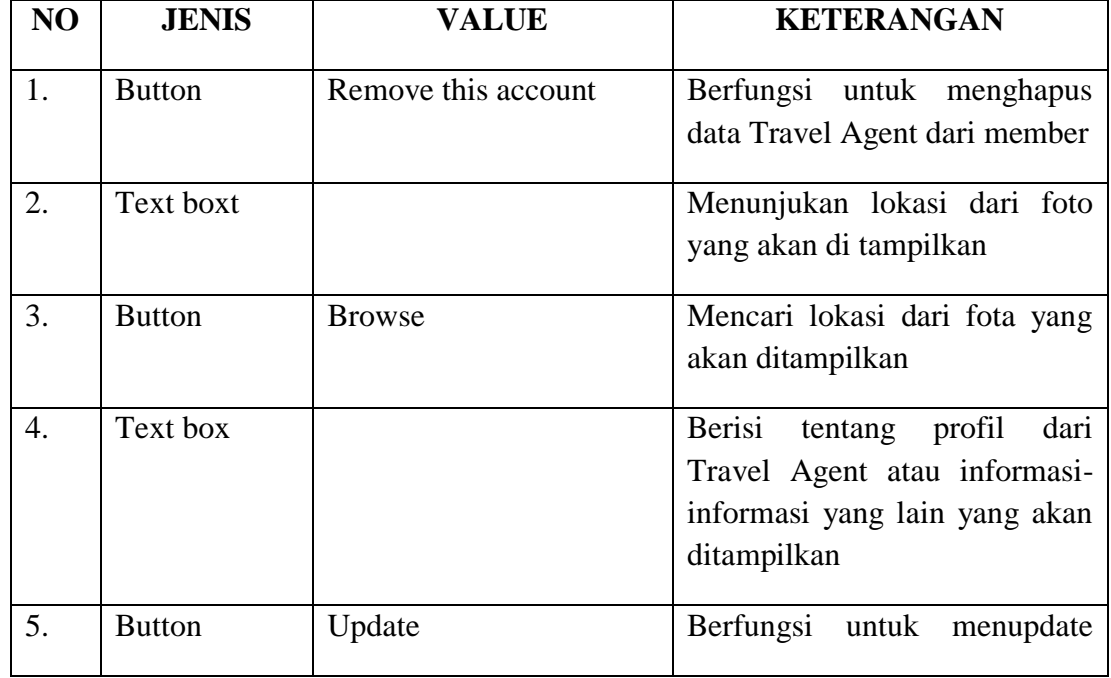

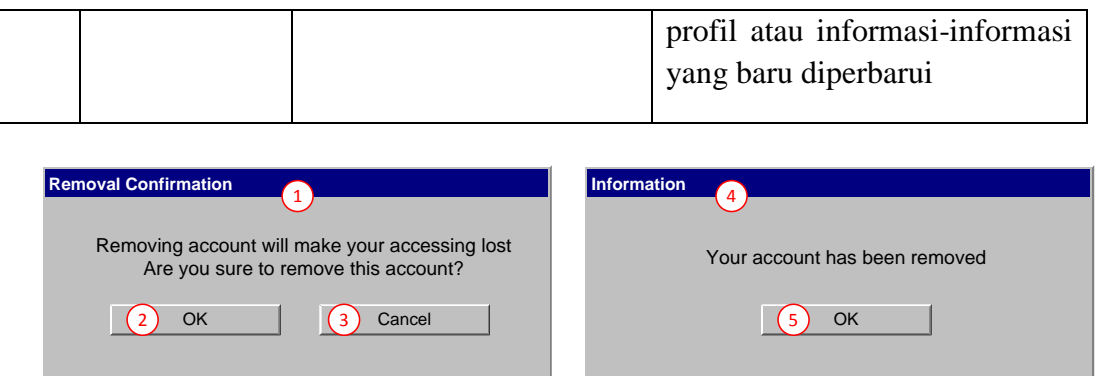

#### **Gambar 24 Data Confirmation**

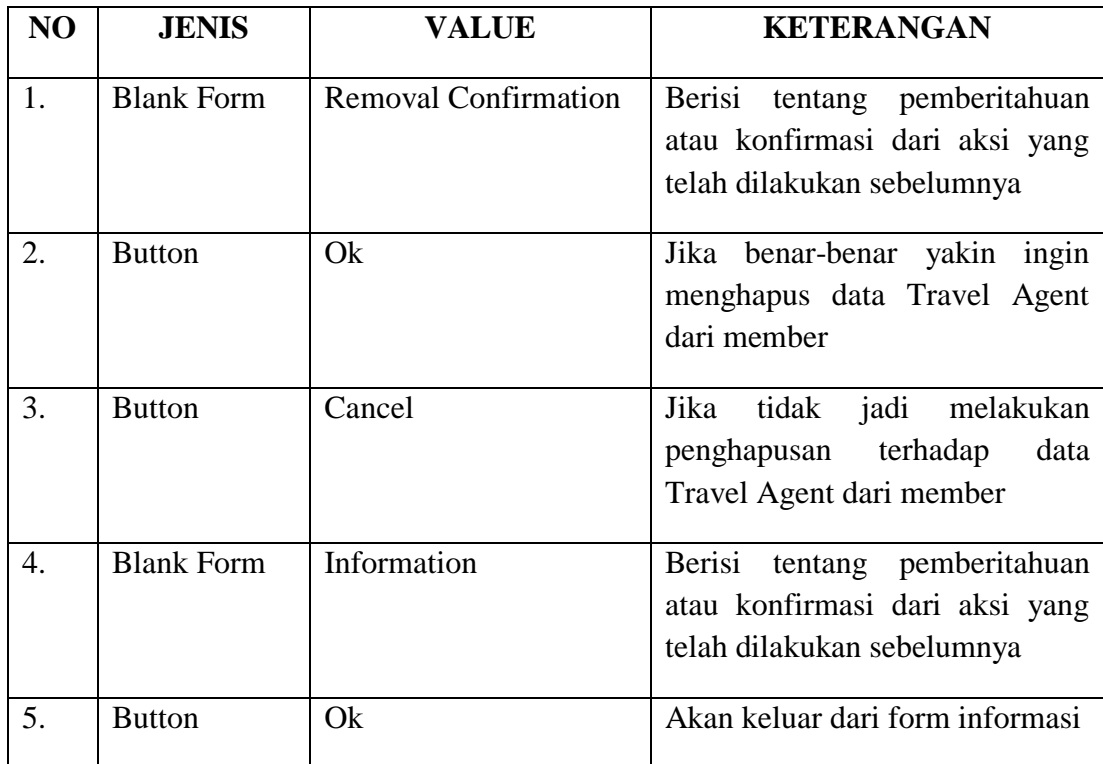

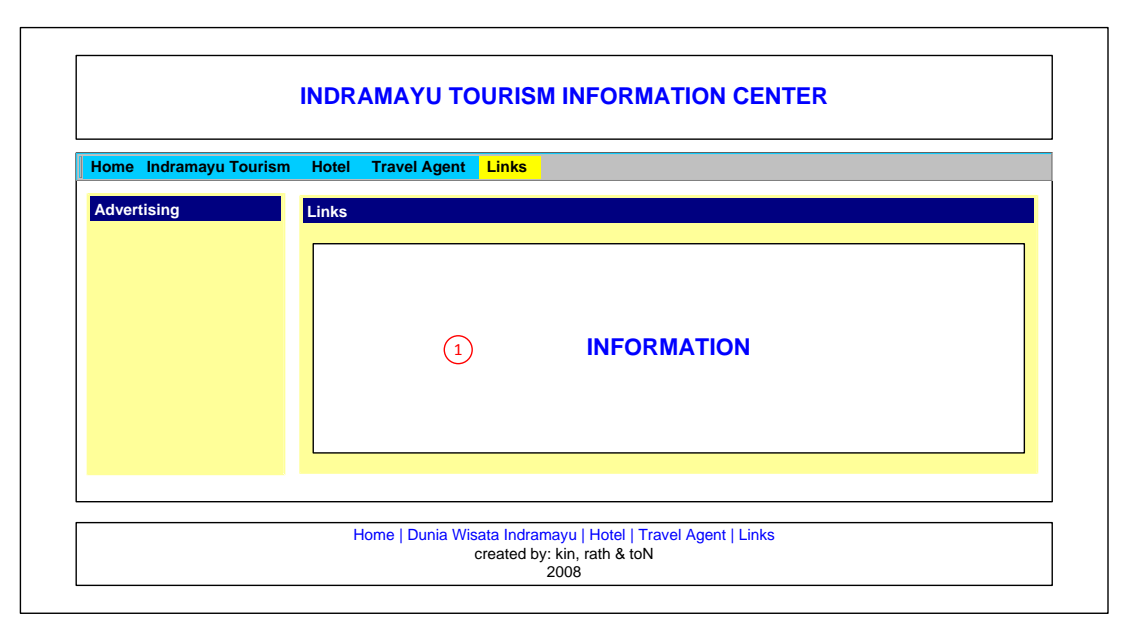

**Gambar 43 Halaman Links**

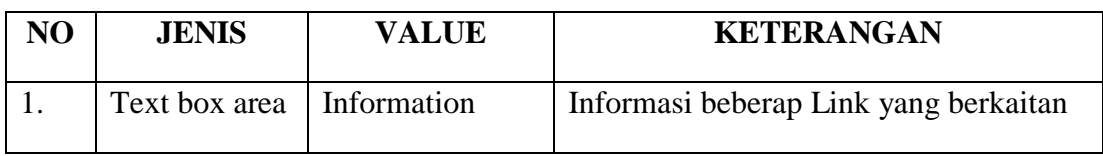